**DESDE 1911** 

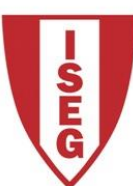

# **MESTRADO** MÉTODOS QUANTITATIVOS PARA A DECISÃO ECONÓMICA E EMPRESARIAL

## **TRABALHO FINAL DE MESTRADO**

### RELATÓRIO DE ESTÁGIO

AUTOMATIZAÇÃO DE REPORTING NO CASO DA DANCAKE PORTUGAL SA

JOSÉ MARIA SALEMA REIS TRAVASSOS

OUTUBRO 2017

## **MESTRADO EM** MÉTODOS QUANTITATIVOS PARA A DECISÃO ECONÓMICA E EMPRESARIAL

## **TRABALHO FINAL DE MESTRADO**

### RELATÓRIO DE ESTÁGIO

AUTOMATIZAÇÃO DE REPORTING NO CASO DA DANCAKE PORTUGAL SA

JOSÉ MARIA SALEMA REIS TRAVASSOS

**ORIENTAÇÃO:** PROFESSOR DR. JOSÉ PEDRO GAIVÃO

OUTUBRO 2017

### **Agradecimentos**

<span id="page-3-0"></span>Gostaria de agradecer à Dra. Rute Loureiro, à equipa de Planeamento e Controlo de Gestão e a toda a Dancake S.A. pela oportunidade de estágio, pela total disponibilidade para responder a questões e dúvidas e pelo excelente ambiente proporcionado na empresa.

Às professoras Doutoras Cândida Mourão e Margarida Vaz Pato pelo incentivo e empenho durante o processo de estágio, o meu sincero obrigado.

Ao Professor Doutor José Pedro Gaivão, que esteve sempre disponível para orientar-me em todos os aspectos do estágio e, posteriormente, na elaboração do relatório de estágio.

Aos meus amigos e à Anique, que sempre estiveram presentes para me apoiar em bons e maus momentos.

Por fim, aos meus pais e irmã, que sempre me apoiaram incondicionalmente e sem os quais nunca teria aqui chegado.

#### **Resumo**

<span id="page-4-0"></span>O presente trabalho final de mestrado tem como objetivo descrever o estágio realizado na Dancake Portugal S.A., no departamento de Planeamento e Controlo de Gestão. O tema centra-se na automatização dos processos da empresa. É explicado o processo de decisão e desenvolvimento dos produtos do estágio, nomeadamente de estruturas de dados elaboradas para a pós-implementação de um novo *Enterprise Resource Planning*, do processo de automatização do *reporting* mensal da empresa e do desenvolvimento de um painel para controlo de preços de matérias primas e materiais de embalagem adquiridos.

Adicionalmente, são delineadas as principais contribuições e aumentos de produtividade que os produtos do estágio referidos anteriormente produziram na Dancake Portugal S.A., bem como os principais desafios ultrapassados no processo.

Por fim, oferece-se uma perspectiva para a continuação do desenvolvimento dos produtos do estágio no futuro, através do início da automatização dos processos de gestão do departamento de Planeamento e Controlo da Dancake Portugal S.A.

**Palavras chave:** Inteligência Empresarial, Automatização, Tomada de Decisão, Enterprise Resource Planning, Microsoft Excel, Microsoft PowerPoint, Visual Basic for Applications.

#### **Abstract**

<span id="page-5-0"></span>This report aims to describe the internship fulfilled at Dancake Portugal S.A.'s department of Planning and Management Control, with its central theme revolving around the automation of the company's reporting of monthly results. The development of the internship's by-productsis explained, namely the elaboration of data structures for the post-implementation of the company's new Enterprise Resource Planning, the process of automation of monthly reporting of results and the development of a panel designed to track acquired raw and packaging material prices.

Moreover, the main contributions and productivity increases of the internship's byproducts are analysed, as well as the main challenges that were overcome in the process.

Finally, a future prospect is offered for continuing the development of automation of business processes at the department of Planning and Management Control, as well as other departments in Dancake Portugal, S.A.

**Keywords:** Business Intelligence, Automation, Decision-Making, Enterprise Resource Planning, Microsoft Excel, Microsoft PowerPoint, Visual Basic for Applications.

### Índice

<span id="page-6-0"></span>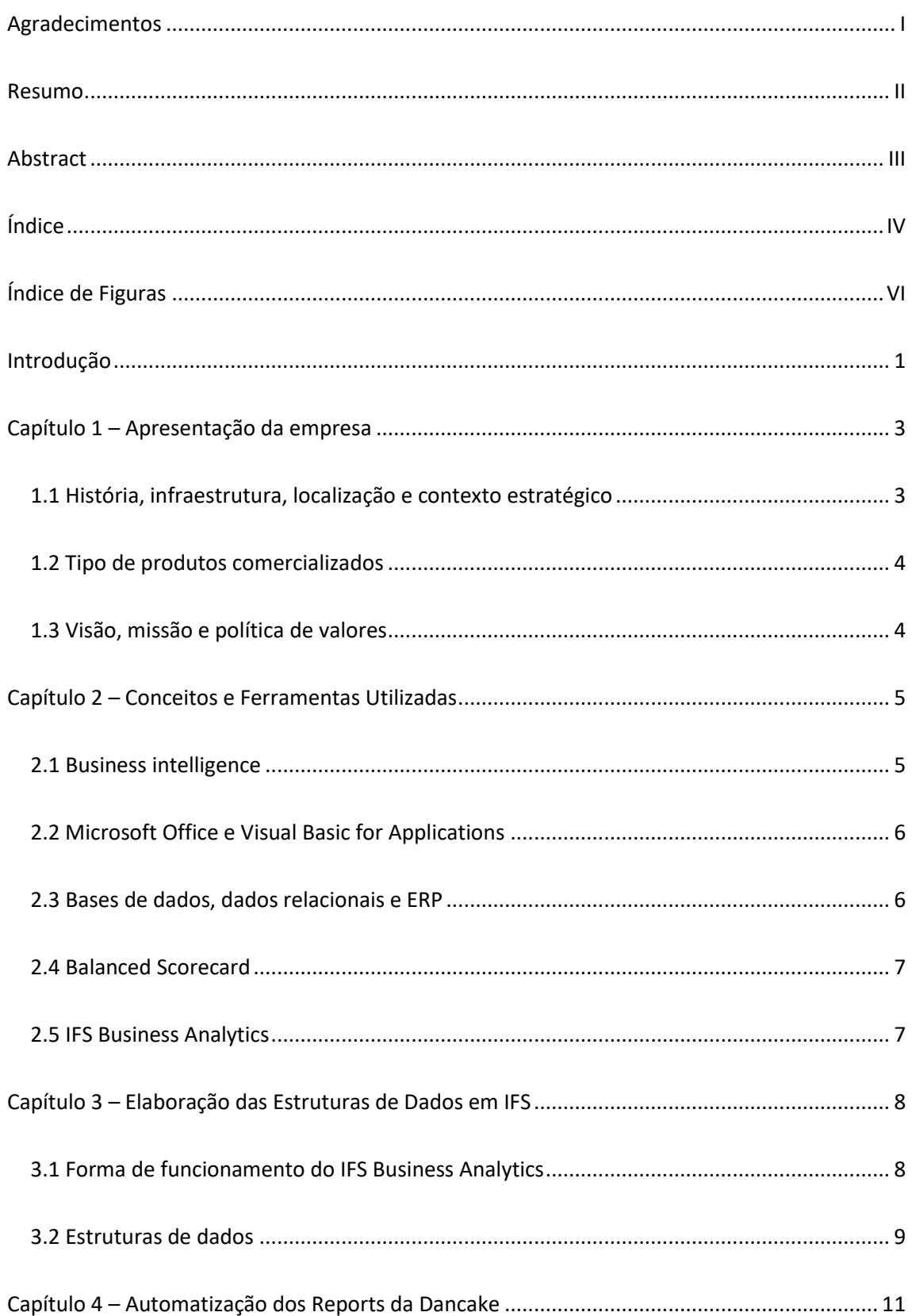

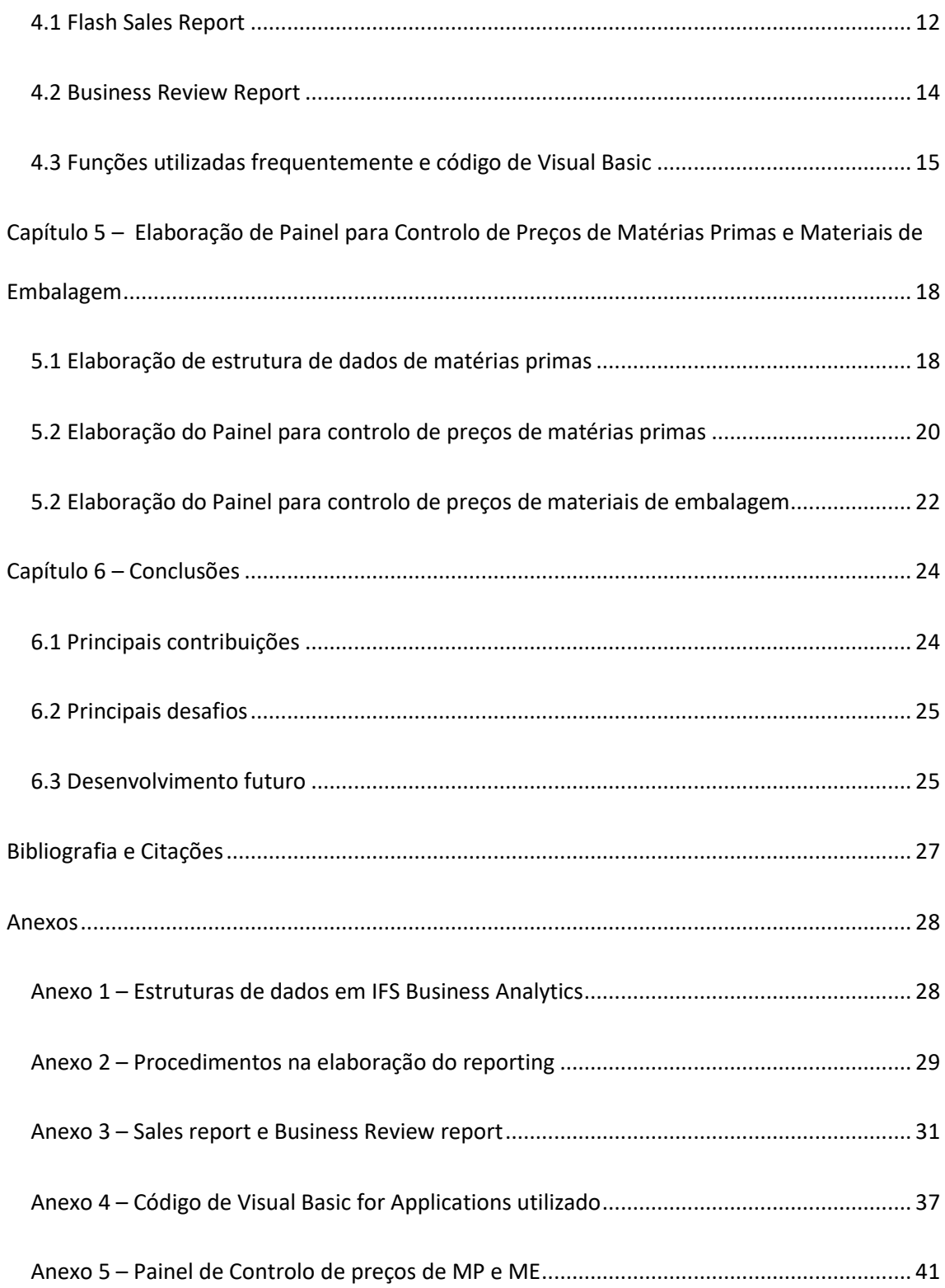

## **Índice de Figuras**

<span id="page-8-0"></span>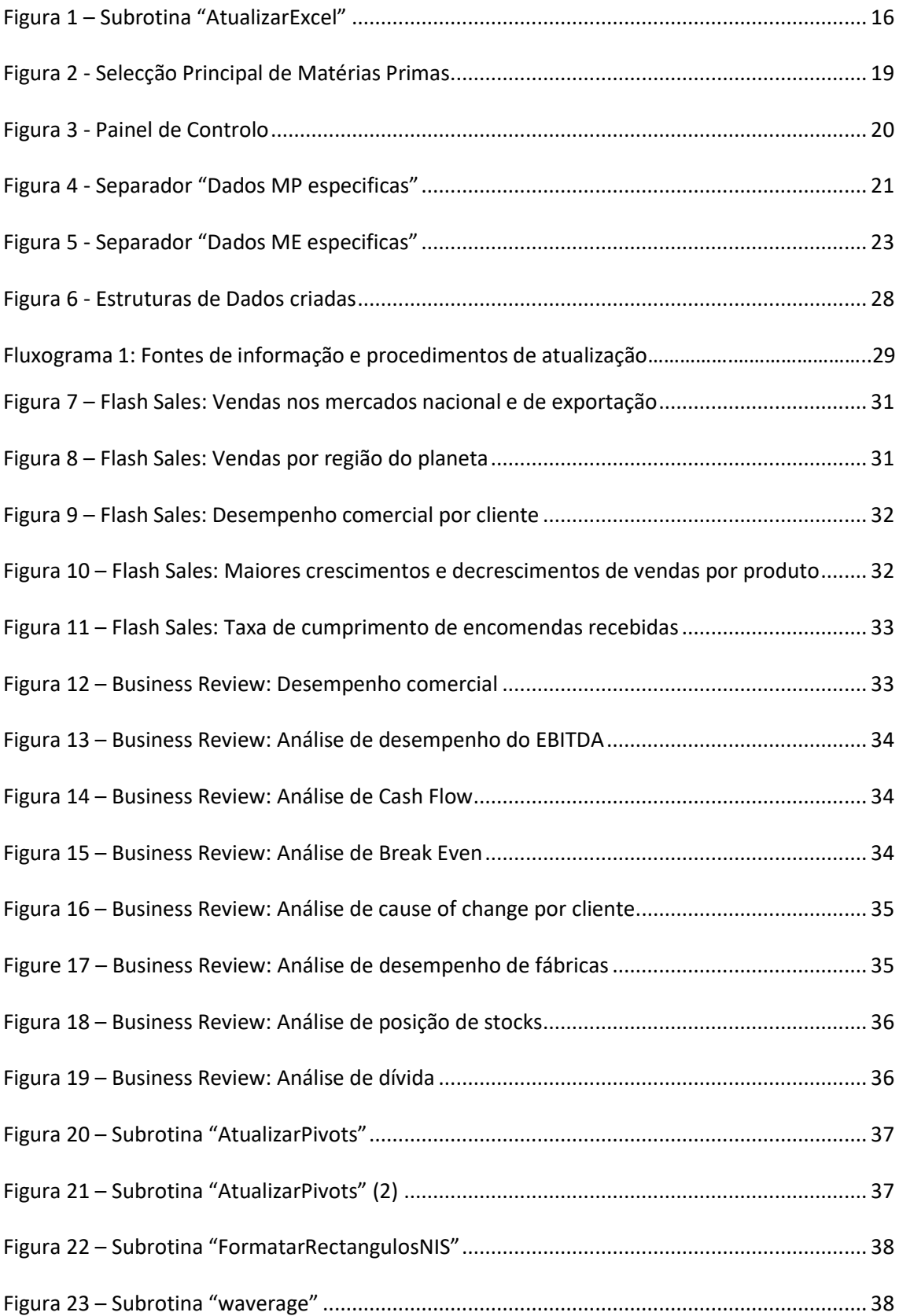

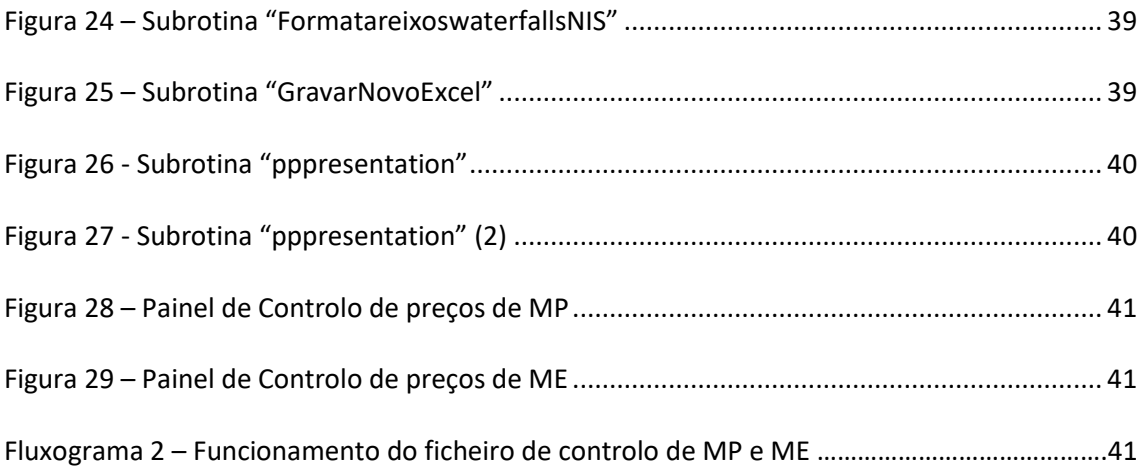

### **Introdução**

<span id="page-10-0"></span>O presente trabalho final de mestrado descreve o estágio realizado na Dancake Portugal S.A., uma empresa de produção industrial de produtos alimentares.

A indústria alimentar em Portugal sofreu fortes alterações desde a entrada do país na União Europeia. Anteriormente, esta funcionava num mercado protegido, com pouca concorrência e baixas exigências no que toca à higiene e segurança no local de trabalho. Desde então, as empresas tiveram que se adaptar a um mercado aberto e cumpridor das regras europeias de higiene e segurança no local de trabalho. Por outro lado, a abertura ao mercado europeu proporcionou o nascimento de empresas adicionais neste sector em Portugal, observando-se elevados níveis de competição tanto a nível nacional como internacional. Esta mudança drástica de condições no sector da indústria alimentar obrigou as empresas a uma constante procura pelo melhoramento da produtividade de trabalho, de forma a garantir a sua sobrevivência (Jorge 2009).

No início do estágio, a Dancake Portugal S.A. encontrava-se em processo de alteração de um *Enterprise Resource Planning*<sup>1</sup> (ERP) comercializado pela empresa SAP SE para um ERP comercializado pela empresa IFS AB. O processo visava efetuar uma maior integração da empresa na utilização de *Business Intelligence<sup>2</sup>* com vista a melhorar a capacidade de resposta dos tomadores de decisão através do aumento da qualidade dos dados e da velocidade com que estes são disponibilizados. O estágio enquadrou-se inicialmente no desenvolvimento das estruturas de dados que garantam funcionamento do departamento de Planeamento e Controlo de Gestão (PCG) no contexo pós-implementação do novo ERP. O adiamento da data de

1

<sup>1</sup>Base de dados que integra dados e processos de uma organização num único sistema informático centralizado (Bradford 2010).

<sup>&</sup>lt;sup>2</sup> Conjunto de tecnologias, dados, estratégias e processos que são usados para apoiar a recolha, análise e disseminação de informação relativa ao negócio. Mais informação disponível no Capítulo 2.1 – *Business Intelligence.*

lançamento do novo ERP surgiu como um desafio que alterou os objetivos primários do estágio. Como consequência, houve uma focalização na automatização do *reporting* de resultados mensais. A automatização do *reporting* mensal foi selecionada como alternativa devido ao facto de esta também permitir melhorar a capacidade de resposta dos tomadores de decisão. O terceiro objetivo do estágio passou pela elaboração de um Painel de Controlo de preços de matérias primas(MP) e materiais de embalagem (ME). Este Painel permite ao departamento de PCG efetuar um controlo célere e eficiente dos preços de MP e ME adquiridos pela Dancake Portugal S.A., acelerando a disseminação dos dados aos tomadores de decisão e libertando tempo para um maior foco na previsão de preços de MP e ME.

O presente relatório pretende explicar o processo de compleção dos objetivos delineados anteriormente, descrevendo as resoluções para os problemas encontrados e os métodos de automatização utilizados. Finalmente, o relatório pretende efectuar um balanço dos resultados do estágio, bem como sugerir possíveis desenvolvimentos para o futuro. Os dois primeiros capítulos apresentam, respetivamente, a história da empresa, o tipo de produtos comercializados e a sua missão, e introduzem as ferramentas e conceitos utilizados para elaboração dos objetivos do estágio. Os três capítulos seguintes são referentes, respetivamente, à elaboração de estruturas de dados para facilitar a integração do departamento de PCG no ambiente do novo ERP, à automatização do processo de elaboração do *reporting* da Dancake e à elaboração do Painel de Controlo para preços de MP e ME. Por fim, são retiradas conclusões no que toca às contribuições do trabalho efetuado durante o estágio, bem como dadas sugestões para possíveis desenvolvimentos futuros no âmbito da automatização dos processos de gestão da empresa.

2

### **Capítulo 1 – Apresentação da empresa**

<span id="page-12-0"></span>No presente capítulo pretende oferecer-se uma visão geral da empresa onde decorreu o estágio curricular, a Dancake Portugal S.A. e respetivos enquadramentos histórico e económico. Serão também descritas as características específicas da empresa, tais como a sua política de valores e tipo de produtos comercializados.

#### <span id="page-12-1"></span>*1.1 História, infraestrutura, localização e contexto estratégico*

A Dancake Portugal S.A. foi fundada em 1978 por Kantilal Jamnadas, sendo o seu centro de operações e primeira fábrica na Póvoa de Santa Iria. Durante os seus primeiros anos, a empresa teve um foco na satisfação da procura crescente do mercado nacional. A abertura de uma nova fábrica em Coimbra (1982) possibilitou uma expansão da sua capacidade de produção que, aliada à entrada de Portugal na União Europeia em Janeiro de 1986 possibilitou uma rápida expansão para os mercados europeus. Por outro lado, esta entrada provocou mudanças drásticas no mercado da indústria alimentar, tendo a Dancake procedido à automatização das linhas de produção, de forma a manter a competitividade. Mais recentemente, a Grande Recessão (Grusky e Western 2011) traduziu-se numa quebra de vendas significativa sem que a estrutura de custos se tivesse reduzido adequadamente. A Dancake viu-se então numa situação economicamente difícil, tendo sido proposto aos credores um Processo Especial de Revitalização (PER). O processo foi aprovado em 2013 e a sua implementação começou em 2014. Durante os anos de 2014 a 2016, a administração da Dancake executou o PER através de uma estratégia orientada para a procura, focando os esforços na expansão de vendas para outros mercados internacionais através de campanhas promocionais agressivas e do aumento de diversificação de produtos (Fava Neves 2012). A expansão da variedade de produtos oferecidos dificultou a gestão dos processos de produção e diminuiu a eficiência das linhas de produção,

contudo, também permitiu à empresa penetrar novos mercados e adquirir novos clientes, que poderão posteriormente adquirir outros produtos produzidos pela Dancake Portugal S.A.

Como complemento da estratégia voltada para a procura adotada durante o PER, a empresa procurou reformar a sua estrutura de custos. Com esse objetivo em mente, a empresa iniciou um projeto de alteração de ERP, com o objetivo de melhoramento dos processos operacionais, estratégicos e organizacionais da empresa.

#### <span id="page-13-0"></span>*1.2 Tipo de produtos comercializados*

Os produtos comercializados pela Dancake dispersam-se por seis famílias: *Toast & Bread*, *Snacks*, *Family Cakes*, *Biscuits*, *Cookies* e *Butter Cookies*. Estas famílias dão lugar a 25 subfamílias, que se dividem em 84 gamas, dividindo-se estas em 195 variedades. Os produtos são por fim distinguidos de acordo com o material de embalagem utilizado no embalamento.

#### <span id="page-13-1"></span>*1.3 Visão, missão e política de valores*

A missão da Dancake Portugal S.A. está distribuída por cinco dimensões: Pessoas, Clientes, Accionistas, Fornecedores e Sociedade. Na área de Pessoas, a missão passa por garantir o desenvolvimento profissional e pessoal. Na área de Clientes, ambiciona oferecer uma ampla gama de produtos de pastelaria de qualidade a preços competitivos. De forma a satisfazer os seus Accionistas, procura garantir crescimento e rentabilidades sustentáveis. Em relação aos Fornecedores, o objetivo é partilhar o crescimento através de relações de confiança, garantindo a competitividade do negócio. Por fim, pretende promover o desenvolvimento da Sociedade e a sua sustentabilidade. A Paixão, Rigor e Espírito de Equipa são os valores e qualidades pelos quais a Dancake Portugal S.A. procura ser conhecida.

### <span id="page-14-0"></span>**Capítulo 2 – Conceitos e Ferramentas Utilizadas**

Neste capítulo pretende introduzir-se os principais conceitos e ferramentas utilizados durante o decorrer do estágio, fornecendo-se um pouco de contextualização sobre a forma como estes se relacionam entre si.

#### <span id="page-14-1"></span>*2.1 Business intelligence*

*Business Intelligence* é o conjunto de tecnologias, dados, estratégias e processos que são usados para apoiar a recolha, análise e disseminação de informação relativa ao negócio. Este conjunto procura oferecer apoio na tomada de decisão estratégica e operacional (Negash 2004). O aparecimento explosivo de ferramentas de *Business Intelligence* no ambiente corporativo da atualidade deve-se à acentuada diminuição de custos associados com a aquisição e armazenamento de vastas quantidades de informação (Chaudhuri, Dayal e Narasayya 2011, 1- 5).

Na escolha de ferramentas de *Business Intelligence* utilizadas para a automatização do *reporting*, foi tida em conta a elevada taxa de rotatividade de colaboradores existente na Dancake Portugal S.A. Como tal, tentou tirar-se partido de ferramentas utilizadas habitualmente no ambiente corporativo, de forma a facilitar a integração de novos colaboradores. Assim, o *Microsoft Excel* e o *Microsoft PowerPoint* foram as ferramentas utilizadas na automatização do *reporting* e na elaboração do painel para controlo de preços de MP e ME, com recurso ao *Visual Basic for Applications* quando absolutamente necessário.

#### <span id="page-15-0"></span>*2.2 Microsoft Office e Visual Basic for Applications*

Uma das ferramentas mais largamente utilizadas atualmente nas operações correntes das empresas é o *Microsoft Office*, sendo também maioritariamente utilizado na Dancake Portugal S.A. O departamento de PCG utiliza o *Microsoft Excel* para processar e tratar os seus dados. O *Visual Basic for Applications*(VBA) é um programa baseado na linguagem de programação *Visual Basic* produzida pela Microsoft Corporation e que serve como suporte de programação para os programas do *Microsoft Office*. Este será utilizado para facilitar a automatização do processo de criação de reports quando as alternativas já disponibilizadas nos programas constituintes do *Microsoft Office* não o permitem.

#### <span id="page-15-1"></span>*2.3 Bases de dados, dados relacionais e ERP*

As bases de dados são ferramentas centrais no conceito de *Business Intelligence*, permitindo o armazenamento de vastas quantidades de informação de forma estruturada e de fácil acesso (Ullman e Widom 2007). Uma das formas de armazenamento dos dados mais largamente utilizada pelas empresas atualmente é através modelo de dados relacionais, também correntemente utilizado na Dancake (Beynon-Davies 1996). A linguagem de pesquisa padrão para bases de dados relacionais é denominada *Structured Query Language* (SQL).

Mais recentemente, as bases de dados deram lugar a sistemas ERP. Estes evoluíram a partir do conceito de base de dados, alargando as suas funções de simples repositórios de informação a outras áreas de *Business Intelligence*, nomeadamente no que toca a apoiar as várias dimensões do processo de decisão da empresa, particularmente a nível operacional, estratégico e organizacional (Shang e Seddon 2000).

#### <span id="page-16-0"></span>*2.4 Balanced Scorecard*

O *Balanced Scorecard* é um sistema de planeamento estratégico e gestão que tem como objetivo facilitar a medição do desempenho de uma empresa através da utilização de *Key Performance Indexes* (Kaplan e North 1995). Este sistema dirige o foco para quatro dimensões: Financeira, Cliente, Processos Internos e Renovação e Aprendizagem, sendo a Visão e Estratégia da empresa central na definição de objetivos (Herrero Filho 2005).

Atualmente o *Balanced Scorecard* está implementado na Dancake e o *reporting* da empresa é baseado nesta forma de planeamento estratégico.

#### <span id="page-16-1"></span>*2.5 IFS Business Analytics*

 $\overline{a}$ 

O *IFS Business Analytics* é um *add-in* de *Excel* criado especialmente pela IFS AB<sup>3</sup> para simplificar o processo de *queries* ao IFS, ERP que está em processo de implementação na Dancake Portugal S.A. Este *add-in* é especialmente útil para operacionais que consigam compreender a forma como uma base de dados é estruturada, mas que não tenham experiência na formulação de *queries* em SQL. Esta ferramenta permite também o acesso à informação contida na base de dados directamente através do *Excel*. Foi através deste *add-in* que foram elaboradas as estruturas de dados necessárias à manutenção do funcionamento do departamento de PCG no contexto de implementação do IFS.

<sup>&</sup>lt;sup>3</sup> IFS AB - Industrial and Financial Systems: Empresa multinacional com sede na Suécia e foco no desenvolvimento de *software*.

### <span id="page-17-0"></span>**Capítulo 3 – Elaboração das Estruturas de Dados em IFS**

O terceiro capítulo pretende introduzir mais aprofundadamente a forma de funcionamento do *IFS Business Analytics*, assim como explicar o processo de criação das estruturas de dados em IFS e a sua utilidade no âmbito do estágio.

#### <span id="page-17-1"></span>*3.1 Forma de funcionamento do IFS Business Analytics*

O primeiro passo a dar na criação de estruturas de dados em IFS *Business Analytics* é a definição de um campo primário de repetição para cada uma das estruturas em questão. Esta pode ser composta por um ou mais campos (colunas) da base de dados de forma a criar uma combinação única por cada registo (linha). No caso de um campo primário simples (constituído apenas por um campo), a solução passa por criar um repetidor de linha: este vai repetir os dados com base no campo em questão. No caso de um campo primário composto (constituído por dois ou mais campos), a solução passa por criar vários repetidores de linha. O Business Analytics, neste caso, funciona por níveis: Dentro do primeiro registo do primeiro campo, haverão vários registos do segundo campo; cada combinação única dos dois registos vai representar uma linha na estrutura de dados. Um exemplo, na base de dados de faturação, o primeiro campo e nível seria o número de fatura e o segundo campo e nível o código de artigo, podendo existir vários registos de código de artigo para o mesmo número de fatura.

8

#### <span id="page-18-0"></span>*3.2 Estruturas de dados*

1

A primeira estrutura de dados a ser criada tem como base a faturação de Vendas, permitindo o controlo das vendas mensais por fatura e, dentro de cada fatura, por artigo<sup>4</sup>.

A segunda estrutura a ser criada foi a de Clientes. Esta constitui uma lista dos clientes activos da Dancake, bem como campos estatísticos associados aos mesmos. O cruzamento desta estrutura de dados com a primeira permite a criação das estatísticas de vendas por cliente, por região e por responsável do cliente.

A terceira estrutura a ser criada foi a de Produtos, que constitui uma lista dos produtos atualmente vendidos pela Dancake Portugal S.A., assim como os campos estatísticos associados aos mesmos. Ao cruzarmos esta com a estrutura de dados de faturação, obtemos informações relativas às quantidades de produto vendidas.

As três estruturas de dados acima referidas são cruciais para a criação do *reporting* de vendas da Dancake Portugal S.A..

Seguidamente procedeu-se à elaboração de estruturas de dados relativas a *stock* de produto acabado. Este tem o propósito de controlar a quantidade e o valor do produto acabado em *stock*.

Após a elaboração da estrutura de dados relativa a *stock* de produto acabado, foi elaborada a de movimentos de armazém por artigo (incluindo produto acabado, MP, ME, e produtos semi-acabados). Através desta estrutura de dados é possível controlar por completo os movimentos e *stock* em armazém ao longo do ano. Esta estrutura de dados permite também

 $4$  No Anexo 1 – [Estruturas de dados em IFS Business Analytics](#page-37-0) pode observar-se os campos escolhidos para cada estrutura de dados criada.

cruzar a informação disponibilizada pelo departamento de compras com os inventários existentes, de forma a garantir a integridade dos dados.

Por fim, foi criada a estrutura de dados de centros de custo. Esta permite determinar a origem das despesas feitas pela Dancake Portugal S.A., bem como alocá-las a cada departamento, facilitando desta forma o controlo eficiente dos custos. Devido à forma como as tabelas relacionais foram criadas no processo de elaboração do IFS, foi necessário separar esta em duas estruturas diferentes: a estrutura de fornecedores e a estrutura de clientes. A razão para a separação foi o IFS *Business Analytics* não permitir a inclusão dos dois campos na mesma estrutura. Mais tarde e com o apoio do departamento informático, veio a verificar-se que este problema deveu-se à forma como as tabelas relacionais foram criadas em IFS, não estando estes campos incluídos na mesma tabela.

As duas últimas estruturas de dados referidas permitem facilitar o processo de construção do *report* mais alargado de vendas e custos da Dancake, o *Business Review Report*.

### <span id="page-20-0"></span>**Capítulo 4 – Automatização dos** *Reports* **da Dancake**

Um dos focos principais do estágio foi a automatização do *reporting* de resultados mensais, nomeadamente o *Sales Report* e o *Business Review Report*. O objetivo inicial desta automatização foi a redução da quantidade de horas de trabalho investida mensalmente nos *reports*, bem como a redução da carga de trabalho do departamento de PCG nos dez primeiros dias úteis de cada mês, devido ao facto do departamento apresentar os resultados referentes ao mês anterior durante estes dias. Por fim, a automatização permite também reduzir a presença de erro humano na elaboração do *reporting*.

O *Sales Report* é um relatório simples de vendas, com a informação preliminar das vendas do mês, que é lançado e apresentado no terceiro dia útil após o início do mês. O *Business Review* é um relatório alargado com informação mais completa de vendas e da estrutura de custos mensal, que é lançado no oitavo dia útil após o início do mês. A elaboração destes relatórios manualmente implicava o investimento de cerca de 16 a 24 horas de trabalho mensais.

A automatização dos *reports* que será explicada em detalhe neste capítulo permite reduzir a quantidade de horas de trabalho de 16 a 24 para cerca de uma hora mensalmente, bem como eliminar a presença de erro humano na elaboração<sup>5</sup> dos mesmos.

**.** 

<sup>5</sup> Os procedimentos a efetuar na elaboração dos *reports* podem ser consultados no [Anexo 2](#page-38-0) – [Procedimentos na elaboração do reporting,](#page-38-0) onde pode encontrar-se também um diagrama explicativo do percurso dos dados e a sua atualização na elaboração do reporting.

#### <span id="page-21-0"></span>*4.1 Flash Sales Report*

O *Flash Sales Report* é o relatório preliminar de vendas, que tem como base as vendas faturadas no mês, não tendo em conta ainda descontos fora da fatura<sup>6</sup>.

Este relatório permite uma visão analítica global das vendas numa ótica de mercado nacional/exportação, numa ótica de regiões do planeta, de maiores crescimentos e decrescimentos de vendas para produtos específicos e informação sobre a taxa de cumprimento das encomendas recebidas<sup>7</sup>. Originalmente, cada slide deste *report* estava ligado a um ficheiro de excel distinto, tendo a unificação das fontes de informação num só ficheiro sido o objetivo inicial. Inicialmente procedeu-se à elaboração das estruturas de dados sobre os quais os gráficos se baseiam, tendo sido então criadas três *Pivot Tables* que utilizam como fonte de informação o ficheiro "DB\_Cubo"<sup>8</sup>. A primeira contém informação completa de vendas por localização e por responsável comercial da empresa e a segunda e terceira contêm informação de vendas por sub-família de produto. O ficheiro é assim constituído por oito separadores:

- 1. **Separador "***Flash Reporting***"** Contém o Painel de Controlo do ficheiro, com os seguintes campos: ano corrente (neste caso 2017) , ano anterior (2016), plano do ano corrente (AP17) e mês corrente. Contém também a base de informação necessária à elaboração dos gráficos numa ótica de mercado nacional/exportação. Por fim, contém a informação das médias de crescimento acumulado do presente ano em comparação com o plano do ano corrente e com o ano anterior;
- 2. **Separador "***Flash Graficos***" –** Separador onde estão colocados os gráficos numa ótica de mercado nacional/exportação;

**.** 

<sup>6</sup> Baseado em *Net Invoiced Sales*, existe posteriormente ainda a rúbrica de *Net Net Sales*

<sup>7</sup> Imagens dos slides referidos podem ser consultadas no Anexo 3 – [Sales report e Business Review report.](#page-40-0) <sup>8</sup> Ficheiro utilizado como fonte de informação uniformizada em praticamente todas as operações do

departamento de PCG. A informação contida neste ficheiro é extraída da base de dados SAP da Dancake.

- 3. **Separador "***SubFamilia***" –** Contém quadros com maiores crescimentos e diminuições de vendas por subfamília;
- 4. **Separador "***PivotSubFamilia***"**  Separador onde foram colocadas as duas *Pivot Tables* com a informação necessária à análise de maiores aumentos e diminuições de vendas por produtos;
- 5. **Separador "***Comentarios***" –** Separador onde se seleciona os comentários a integrar no relatório;
- 6. **Separador "***MNExport***" –** Contém informação mensal e acumulada das vendas por cliente do ano presente, anterior e plano do ano presente, bem como comparações absolutas e percentuais entre o ano presente e o ano anterior/plano do ano presente. Este separador serve também de base para o separador mencionado abaixo;
- 7. **Separador "***Sales A NIS***" –** Separador onde se encontram os gráficos *waterfall* por região do planeta;
- 8. **Separador "***Pivot\_A***"**  Separador onde se encontra a *Pivot Table* que serve de base para a informação contida nos separadores "*Flash Reporting*", "*MNExport*" e "*Sales A NIS*";

Foram criadas estruturas adicionais de dados nos separadores "*MNExport*" e "*Sales A NIS*" de forma a obter-se grupos estatísticos diferentes dos possivelmente obtidos com as *Pivot Tables.* Devido a esse facto, foram acrescentados *cross-checks* com os valores totais para permitir uma fácil verificação dos valores encontrados, de forma a minimizar a probabilidade de erro.

#### <span id="page-23-0"></span>*4.2 Business Review Report*

**.** 

O *Business Review Report* é um relatório alargado que inclui informação final sobre as vendas mensais e informação sobre custos e outros dados financeiros da empresa: Informações relativas a análise do EBITDA, *Profit and Loss Statement*, evolução de *Cash Flow*, análise de *Break Even* e análise de *Cause of Change* por Cliente (Fraser e Ormiston 2009). Além dos dados produzidos pelo departamento de PCG, existem ainda várias secções do relatório que são produzidas pelos departamentos Industrial e de Contabilidade, nomeadamente a análise de Desempenho de Fábricas, análise de Dívida de Clientes/Fornecedores e evolução de *stocks* mensais<sup>9</sup>.

A necessidade de compartimentalizar informação devido a questões de segurança apenas permitiu automatizar os dados produzidos pelo departamento de PCG. Ainda assim, não foi possível agregar todas as fontes de informação provenientes do departamento de PCG num só ficheiro de *Excel,* pois isso prejudicaria o desempenho informático.

Foi portanto agregada a informação mais detalhada de vendas até à Margem de Contribuição, performance do EBITDA, Cash Flow e análise de Break Even no ficheiro mensal denominado "*Suporte CEBusiness Review*". Este ficheiro foi feito à imagem do ficheiro anteriormente referido, "*Suporte FlashSales*", tendo no entanto sido acrescentados separadores adicionais. Assim, os separadores que constituem este ficheiro são os seguintes:

1. **Cinco dos separadores** deste ficheiro são cópias integrais de separadores do "*Suporte FlashSales*", nomeadamente: "*Flash Reporting*", "*Flash Graficos*", "*MNExport*", "*Sales A NIS*" e "*Pivot\_A*";

<sup>9</sup> Pode encontrar-se imagens ilustrativas dos dados colocados no *Business Review Report* no [Anexo 3](#page-40-0) – [Sales report e Business Review report](#page-40-0)

- 2. **Separador "***Comentarios***"**  Ficheiro utilizado para verificar possíveis comentários com dados relevantes a adicionar no relatório;
- 3. **Separador "***MNExport\_NNS***"**  Separador similar ao "*MNExport*", com a diferença de agregar a informação relativa a *Net Net Sales* em vez de *Net Invoice Sales*;
- 4. **Separador "***Sales A NNS***"**  Separador onde se encontram os gráficos *waterfall* relativos a *Net Net Sales*, por região do planeta;
- 5. **Separador "***MNExport\_MC***"**  Separador similar ao "*MNExport*", com a diferença de agregar a informação relativa a *Marginal Contribution* em vez de *Net Invoice Sales*;
- 6. **Separador "***Sales A MC***"**  Separador onde se encontram os gráficos *waterfall* relativos a *Marginal Contribution*, por região do planeta;
- 7. **Separador "***Rolling***"** Separador onde se encontram os gráficos mensais e acumulados do ano de *Net Net Sales*, *EBITDA* e *Free Cash Flow*.

#### <span id="page-24-0"></span>*4.3 Funções utilizadas frequentemente e código de Visual Basic*

O código de VBA implementado no ficheiro "Suporte Flash Sales" é constituído por uma subrotina principal que usa o comando "*Call*" para executar as outras subrotinas do programa, de forma a poder adicionar e remover-se secções de código caso seja necessário, como se pode observar na Figura 1.

```
Sub AtualizarExcel()
'desliga a actualização do monitor
Application. ScreenUpdating = False
Call AtualizarPivots
Call BMediapond.waverage
Call FormatarRectanqulosNIS
Call formatareixoswaterfallsNIS
Call GravarNovoExcel
Sheets ("Flash Reporting"). Activate
Application. ScreenUpdating = True
End Sub
   Figura 1 – Subrotina "AtualizarExcel"
```
A subrotina "AtualizarPivots"<sup>10</sup> tem como função atualizar as *Pivot Tables* utilizadas com a informação mais recente contida no ficheiro "DB Cubo" e alterar os meses selecionados nas *Pivot Tables* de acordo com o mês escolhido no separador "Flash Graficos" (célula D25). Finalmente, remove as *Pivot Tables* da memória, devido ao facto de a memória RAM ficar ocupada se não se libertar as variáveis que contêm as *Pivot Tables*, diminuindo o desempenho informático.

A subrotina "waverage" calcula a média ponderada do crescimento de vendas em percentagem até ao mês em questão (célula D25) para o total de vendas (totais, nacionais e internacionais) em relação ao ano anterior (D23) e em relação ao plano do ano corrente (D24). Os resultados são colocados nas células P3-8 do separador "Flash Reporting".

A terceira subrotina utilizada formata as cores dos rectângulos dos gráficos encontrados no separador "Flash graficos" conforme o resultado da informação obtida na subrotina "waverage" seja positivo, negativo ou nulo.

 $\overline{a}$ 

 $10$ Imagens de todas as subrotinas apresentadas neste capítulo podem ser encontradas no Anexo  $4 -$ Código [de Visual Basic for Applications utilizado.](#page-46-0)

A quarta subrotina ajusta automaticamente a escala mínima e máxima dos gráficos *waterfall* encontrados no separador "Sales A NIS" (o *Microsoft Excel* não faz esta tarefa automaticamente).

A quinta subrotina guarda o ficheiro de *Excel* atualizado na nova pasta, conforme o caminho contido na célula G23 do separador "Flash Reporting". Este caminho altera-se automaticamente conforme a informação contida no painel de controlo do ficheiro.

Por fim, existe ainda uma subrotina maior, que permite ao utilizador substituir as ligações entre o *PowerPoint* do *Flash Sales Report* e o ficheiro *Excel* "Suporte FlashSales" do mês anterior por ligações entre o mesmo *PowerPoint* e o ficheiro de *Excel* correntemente utilizado. Seguidamente, a subrotina vai atualizar os comentários conforme os escolhidos no separador "Comentarios". Finalmente, a subrotina grava o novo *PowerPoint* na pasta correta. Foi posteriormente criada uma subrotina mais geral que permite substituir automaticamente as ligações *PowerPoint-Excel* de quaisquer ficheiros, facilitando a atualização de ficheiros *PowerPoint*. Os exemplos de código referidos são relativos ao ficheiro *Flash Sales Report* pelo facto do código implementado no *Business Review Report* ser similar ao código utilizado para o *Flash Sales Report*, não havendo diferenças práticas referenciáveis.

Em relação a funções, uma das mais importantes utilizadas nos ficheiros de *Excel* de apoio ao *reporting* é a GetPivotData() (Microsoft Corporation 2007). O intuito fundamental desta é adquirir informação directamente às Pivot Tables. Esta função é também utilizada para adquirir os valores dos totais de cada categoria, garantindo assim a integridade da informação através de *cross-checks*.

A função sum(index()) é utilizada para calcular valores acumulados até ao mês corrente, fazendo a soma dos valores dos meses até ao mês colocado no painel de controlo do ficheiro, que se encontra no separador "*Flash Reporting*". É também utilizada a função index() nos gráficos *waterfall* mensais para revelar o valor referente ao mês em questão.

17

# <span id="page-27-0"></span>**Capítulo 5 – Elaboração de Painel para Controlo de Preços de Matérias Primas e Materiais de Embalagem**

Este capítulo visa descrever o processo de desenvolvimento do painel para controlo de preços de MP e ME<sup>11</sup> e dos obstáculos que surgiram na sua elaboração.

#### <span id="page-27-1"></span>*5.1 Elaboração de estrutura de dados de matérias primas*

O objetivo da construção desta estrutura é aumentar a eficiência do controlo de preços das MP e ME ao longo do ano, processo de elevada importância para a previsão de custos da Dancake Portugal S.A., visto estes representarem uma fatia significativa dos seus custos anuais.

A informação contida neste ficheiro é fornecida mensalmente pelo departamento de compras da Dancake Portugal S.A. Atualmente é adquirido um elevado número de MP e ME diferentes, dificultando o processo de análise.

Assim, a informação fornecida pelo departamento de compras é colocada em quatro separadores:

- 1. "*MP ano corrente*" separador onde são colocados os dados referentes a compras de MP no ano corrente;
- 2. "*MP ano anterior*" separador onde são colocados os dados referentes a compras de MP no ano anterior;
- 3. "*ME ano corrente*" separador onde são colocados os dados referentes a compras de ME no ano corrente;

 $\overline{a}$ 

<sup>11</sup> Pode encontrar-se o Painel de Controlo de preços de MP e ME no Anexo 5 – [Painel de Controlo de](#page-50-0)  [preços de MP e ME,](#page-50-0) bem como um fluxograma explicativo das relações entre separadores no ficheiro.

4. "*ME ano anterior*" – separador onde são colocados os dados referentes a compras de ME no ano anterior.

Devido ao elevado número de MP correntemente utilizadas, foi decidido pelo departamento de PCG controlar apenas os grupos de MP que representam a grande maioria do valor gasto pela Dancake Portugal S.A. em compras.

Inicialmente, foi necessário encontrar uma solução adequada para o controlo da informação contida no ficheiro fornecido pelo departamento de compras, pois todos os meses esta é actualizada e podem ter sido adicionadas/eliminadas MP existentes (ou não) no mês anterior. Para solucionar o problema, foi criada uma coluna onde são colocados os códigos de *Stock Keeping Unit (*SKU) do ficheiro de compras (atualizado mensalmente), bem como duas colunas que exibem o número da linha do código SKU no ficheiro de compras e no ficheiro em utilização, sendo posteriormente subtraídos os valores destas posições numa coluna adicional. Um resultado nulo na subtracção implica a não existência de diferenças de posição entre os dois códigos, facilitando uma célere identificação e correcção das diferenças. As estruturas de dados fornecidas pelo departamento de compras relativas a quantidade, valor e preço por unidade de medida não estavam formatadas de forma a aproveitar o arrastamento de funções proporcionado pelo *Excel*. Isto dificultou a criação de um processo para o tratamento dos dados, tendo sido criado um separador adicional ("*Dados MP especificas*") que facilitou a transformação dos dados fornecidos em dados estruturados de fácil apresentação.

| Selecção principal | <b>Designation</b>     |     |
|--------------------|------------------------|-----|
| 3006011            | Chocolate Drops 6.500- | TON |
| 3012050            | Manteiga 82%           | TON |
| 3001001            | Acucar granulado a Gr  | TON |
| 3004006            | Farinha Trigo T65 E5W  | TON |
| 3011054            | Oleo Palma Ref Liq.159 | TON |
| 3007013            | Ovo inteiro (FT10.211) | TON |

<span id="page-28-0"></span>**Figura 2 - Selecção Principal de Matérias Primas**

Para fazer o controlo de apenas uma selecção de MP, foi criada no separador "*Dados MP especificas*" uma estrutura de dados que permite a consulta imediata de dados sobre qualquer código de MP introduzido: de acordo com a Figura 2 - [Selecção Principal de Matérias](#page-28-0)  [Primas,](#page-28-0) pode observar-se na primeira coluna o local de colocação dos códigos de MP desejados para a selecção principal de MP. Esta selecção principal é constituída pelas seis MP mais compradas pela Dancake Portugal S.A.: Manteiga, açúcar, farinha, chocolate, óleo de palma e ovos. Adicionalmente, foram criadas quatro outras estruturas idênticas à referida, que poderão posteriormente ser utilizadas para controlar outras matérias primas desejadas, apenas requerendo a colocação do código de matéria prima desejado. A forma de obter este resultado é através da função *index(match())*, sendo que a função *match* procura o código da matéria prima na lista de códigos fornecida pelas compras e retorna o número da linha onde este se encontra e a função *index* cria um índice da coluna onde se quer ir buscar a informação em questão. Assim, a função retorna o valor contido na célula resultante do cruzamento da linha obtida pela função *match* e a coluna selecionada na função *index*. Desta forma é possível trabalhar apenas com a informação das MP desejadas, podendo rapidamente alterar-se as MP em estudo, caso seja necessário.

#### <span id="page-29-0"></span>*5.2 Elaboração do Painel para controlo de preços de matérias primas*

Após a criação das estruturas de dados necessárias, procedeu-se então à criação do Painel de consulta dos dados, criando-se um novo separador para o efeito ("*Gráficos Suporte*").

<span id="page-29-1"></span>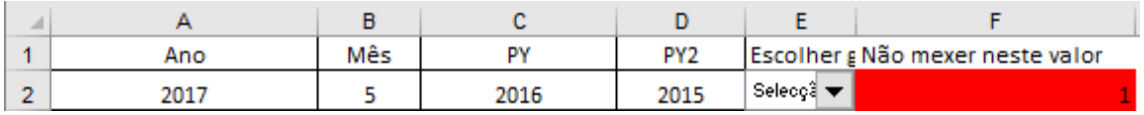

**Figura 3 - Painel de Controlo**

A Figura 3 - [Painel de Controlo,](#page-29-1) mostra as células utilizadas para controlar o Painel. Os valores de ano corrente, mês e ano anterior que se encontram nos separadores "*Gráficos Suporte*" e "*Dados MP específicas*" estão todos indexados aos valores encontrados nesta pequena tabela, consequentemente, uma alteração destas variáveis vai provocar uma alteração da informação contida nos gráficos de análise. Encontra-se também no Painel de Controlo uma *drop-down box*, na qual o utilizador pode selecionar o grupo de MP que deseja ver no Painel*.* Uma mudança na escolha do grupo nesta caixa vai alterar o número que se encontra na célula F2, que, por sua vez, serve de índice para alteração da informação contida nos gráficos do Painel.

|                | А                   | B                       | C                   | D   | E    |
|----------------|---------------------|-------------------------|---------------------|-----|------|
| 1              | <b>Ano Corrente</b> | Mês                     | <b>Ano Anterior</b> |     |      |
| $\overline{c}$ | 2017                | 5                       | 2016                |     |      |
| 3              |                     |                         |                     |     |      |
| 4              |                     |                         |                     |     |      |
| 5              | $C = 4 +$           | <b>Derignation</b>      | <b>M.U.</b>         | Max | dun. |
| 6              | 3006011             | Chacalate Draps 6.500-  | TON                 |     |      |
| 7              | 3012050             | Mantoiga 82%            | TON                 |     |      |
| 8              | 3001001             | Açucar granulada a Gr   | TON                 |     |      |
| 9              | 3004006             | Farinha Triga T65 E5W1  | TON                 |     |      |
| 10             | 3011054             | Olea Palma Ref Lig.15%  | TON                 |     |      |
| 11             | 3007013             | Ovainteira (FT10.211) B | <b>TON</b>          |     |      |
| 12             |                     |                         |                     |     |      |
| 13             | Selecção principa   | Derignation             |                     | May | Jun. |
| 14             | 3006011             | Chacalate Draps 6.500-  | TON                 |     |      |
| 15             | 3012050             | Mantoiga 82%            | TON                 |     |      |
| 16             | 3001001             | Acucar granulada a Gr   | TON                 |     |      |
| 17             | 3004006             | Farinha Triga T65 E5W1  | <b>TON</b>          |     |      |
| 18             | 3011054             | Olea Palma Ref Lig. 15% | TON                 |     |      |
| 19             | 3007013             | Ovainteira (FT10.211) B | TON                 |     |      |
| 20             |                     |                         |                     |     |      |
| 21             | Grupa 1             | Derignation             | M.U.                | May |      |
| 22             | 3001001             | Açucar granulada a Gr   | TON                 |     |      |
| 23             | 3001042             | Xarapo Glucaro-Frutard  | TON                 |     |      |
| 24             | 3002302             | Carintar - Currants Smd | TON                 |     |      |
| 25             | 3002310             | Caca Ralada fina        | TON                 |     |      |
| 26             | 3003075             | Lovodura Doridratada li | TON                 |     |      |
| 27             | 3001001             | Açucar granulada a Gr   | TON                 |     |      |

<span id="page-30-0"></span>**Figura 4 - Separador "Dados MP especificas"**

Os dados contidos nos gráficos estão ligados às linhas 5-11 do separador "*Dados MP especificas*" (Figura 4 - [Separador "Dados MP especificas"](#page-30-0)). Estas permitem a alteração dos dados mostrados nos gráficos conforme a escolha feita na *drop-down box*. É utilizada a função *choose(),* que conforme a escolha feita na *drop-down box* do separador "*Gráficos Suporte*" referido anteriormente, seleciona o valor contido num dos grupos nas linhas 14-19, 22-27, 30-35, 38-43 e 46-51.

Os gráficos alteram-se ainda conforme o mês escolhido no Painel de Controlo. A forma de conseguir esse resultado foi a criação de regras ifs() nas linhas das MP em questão e colunas D-P que, conforme o mês escolhido vão buscar a informação do mês correspondente às estruturas de dados.

Existe ainda uma estrutura de dados que calcula o eurokilo médio acumulado da matéria prima em questão até ao mês escolhido para o ano anterior e para o ano corrente, e compara o crescimento percentual de um ano para o outro, de forma a poder efectuar-se a análise de aumento/diminuição de custos de ano para ano. Esta informação também se altera conforme o grupo escolhido de MP, o mês escolhido e a matéria prima escolhida para integrar cada gráfico. Por fim, é também possível alterar o nome dos grupos de MP em análise na *drop-down box* 

através da alteração do nome das células R6-R10.

## <span id="page-31-0"></span>*5.2 Elaboração do Painel para controlo de preços de materiais de embalagem*

A existência de um elevado número ME diferentes obrigou à procura de uma forma de agregar os dados que permitisse uma avaliação eficaz e de rápida leitura. Assim, foram escolhidas e analisadas oito categorias: Caixas, Cartolinas, Películas, Etiquetas, Estirável, Papel de Cartão Canelado, Covetes e Latas (1 – Corpo; 2 – Tampa). O facto de existirem diferentes unidades de medida para alguns dos materiais incluídos nas categorias "Estirável" e "Papel de Cartão Canelado", obrigou à subdivisão das mesmas, de forma a possibilitar uma leitura conclusiva da progressão de preços.

O separador "*Dados ME especificas*" foi criado à semelhança do seu homónimo de MP, tendo sido aplicado o mesmo método de automatização de passagem de mês e ano.

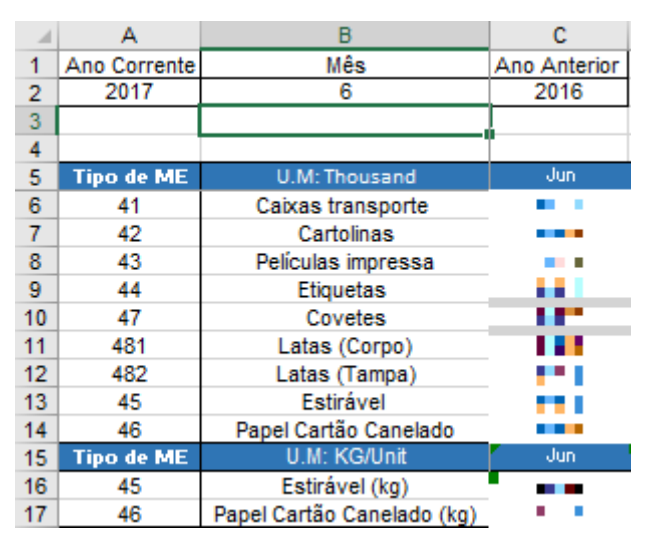

<span id="page-32-0"></span>**Figura 5 - Separador "Dados ME especificas"**

Pode observar-se na Figura 5 - [Separador "Dados ME especificas"](#page-32-0) a forma como foram estruturados os dados no separador referido. Nesta estrutura de dados não é utilizada a função choose(), pois a divisão dos ME por categorias permitiu a existência de apenas oito gráficos relevantes (as subdivisões são colocadas no mesmo gráfico, com dois eixos verticais quando necessário). A substituir a função choose foram colocadas funções sumif() e sumifs(), que permitem o cálculo das divisões e subdivisões mencionadas, respectivamente. A soma de cada categoria é, numa primeira instância, feita de acordo com os dois a três primeiros dígitos do código SKU do material de embalagem (para as latas são necessários três dígitos para fazer a subdivisão entre corpo e tampo). No caso da subdivisão das categorias Estirável e Papel de Cartão Canelado, foi criada uma regra adicional que separa os produtos medidos em milhares de unidades dos restantes.

23

### **Capítulo 6 – Conclusões**

<span id="page-33-0"></span>Neste último capítulo são discutidas as principais contribuições dos resultados do estágio efetuado para a Dancake Portugal S.A. Posteriormente serão analisados os principais obstáculos encontrados e a sua forma de resolução. Por fim, serão deixadas possíveis linhas de orientação para um desenvolvimento futuro da automatização na Dancake Portugal S.A.

#### <span id="page-33-1"></span>*6.1 Principais contribuições*

A principal vantagem oferecida pelas estruturas de dados criadas em IFS *Business Analytics* é permitirem ao departamento de PCG efetuar uma mais fácil transição dos deveres do departamento no momento em que o IFS seja implementado.

A mais evidente contribuição da automatização do *reporting* de resultados mensais é ter permitido a redução significativa do tempo de processamento dos dados. Esta redução traduz-se uma mais célere disseminação da informação contida no *reporting* de resultados aos tomadores de decisão da empresa. Os tomadores de decisão poderão por sua vez reagir mais rapidamente a problemas que tenham sido identificados através das informações obtidas. A redução do tempo de processamento dos dados tem também uma componente mensurável de aumento de eficiência, através da redução das horas de trabalho dispendidas a elaborar o *reporting* dos resultados mensais (15 a 23 horas de redução). Esta poupança de tempo de trabalho é especialmente importante para o departamento de PCG devido ao facto dos primeiros dias úteis do mês serem muito intensivos em termos de trabalho, pois é necessário proceder à validação dos dados financeiros relativos ao mês anterior. Outra referenciável vantagem da automatização é permitir a eliminação de erro humano na produção do *reporting*  de resultados mensais, garantindo uma maior fiabilidade dos resultados transmitidos. Por outro

lado, pode ser cometido erro humano no desenvolvimento da automatização, sendo possível a existência de erros sistemáticos na elaboração do *reporting* mensal caso estes não sejam identificados e corrigidos. Por fim, a automatização do *reporting* obriga ao estabelecimento de procedimentos que normalizam os processos de trabalho da empresa, deixando-a menos exposta a mudanças de colaboradores e permitindo desenvolvimentos adicionais com base nos procedimentos criados.

O Painel de Controlo de preços de MP e ME permite ao departamento de PCG efetuar um mais célere e eficiente controlo de preços de MP e ME. Este permite por sua vez acelerar a disseminação de informação aos tomadores de decisão de forma a melhorar a sua capacidade de reacção a problemas.

#### <span id="page-34-0"></span>*6.2 Principais desafios*

Um dos primeiros desafios a enfrentar no estágio foi o adiamento do projeto de implementação do IFS. Este adiamento implicou uma reavaliação dos objetivos do estágio, que passou a ter um maior foco na automatização do *reporting* de resultados mensais. Outro desafio a ultrapassar foi o facto de nem sempre estarem disponíveis os campos com os dados desejados no IFS *Business Analytics*, bem como a dificuldade em identificar os campos corretos. Por fim, na elaboração do Painel de Controlo de preços de MP e ME, surgiu a questão de separação dos ME por categorias. A agregação de vários ME em cada categoria representou um desafio pois foi necessário encontrar uma forma de uniformizar as unidades de medida, de forma a garantir a coerência dos dados apresentados.

#### <span id="page-34-1"></span>*6.3 Desenvolvimento futuro*

Em relação a desenvolvimentos que possam ser feitos para o futuro, em primeiro lugar sugiro o aumento de cooperação inter-departamental. Apesar a compartimentalização da informação ser relevante para o controlo da disseminação da informação, também é importante o aumento de eficiência adquirido através da disseminação aos colaboradores que benificiam da mesma. Como tal, poder-se-ia começar por uniformizar as fontes de informação do *Business Review report*, garantindo o acesso do responsável pela área de *reporting* às restantes áreas responsáveis pelo desenvolvimento do *report* e possibilitando assim toda a sua automatização no futuro. Numa nota mais abrangente, uma maior integração entre o departamento de PCG e o departamento informático pode possibilitar a criação de procedimentos para o início da automatização de todos os processos operacionais do departamento de PCG. O departamento informático pode agendar *VBScripts* no servidor que permitam correr automaticamente macros de automatização de VBA no início de cada mês (Lomax, Childs e Petrusha 2009). Desta forma, poder-se-á automatizar qualquer tarefa repetitiva do departamento de PCG. A aplicação destes processos de automatização poderá posteriormente ser expandida a outros departamentos da Dancake Portugal S.A.

### <span id="page-36-0"></span>**Bibliografia e Citações**

Beynon-Davies, Paul. 1996. "Database Systems." 30-47. Palgrave.

- Bradford, Marianne. 2010. "Modern ERP." 1-39. North Carolina State University, College of Management.
- Chaudhuri, Surajit, Umeshwar Dayal, e Vivek Narasayya. 2011. "An overview of business intelligence technology." *Association for Computing Machinery* 1-5.

Fava Neves, Marcos. 2012. "Demand Driven Strategic Planning." 61-62. Taylor & Francis, LTD.

Fraser, Lyn M., e Aileen Ormiston. 2009. "Understanding Financial Statements." 1-188. Pearson Education.

Grusky, David B, e Bruce Western. 2011. "The Great Recession." 1-20. Russel Sage Foundation.

- Herrero Filho, Emílio. 2005. "Balanced Scorecard e a Gestão Estratégica." 1-38. Campus Elsevier.
- Jorge, Franklim Fernando. 2009. "Inovação, Tecnologia e Competitividade na Indústria Alimentar em Portugal." 12-13. Universidade de Lisboa - Lisbon School of Economics & Management.
- Kaplan, Robert S., e David P. North. 1995. *Putting the Balanced Scorecard to work.* Harvard Business Review.
- Lomax, Paul, Matt Childs, e Ron Petrusha. 2009. "VBScript in a Nutshell." 3-32. O'Reilly Media.
- Microsoft Corporation. 2007. *Office Support.* Acedido em 08 de 06 de 2017. https://support.office.com/en-us/article/GETPIVOTDATA-function-8c083b99-a922- 4ca0-af5e-3af55960761f.
- Negash, Solomon. 2004. "Business Intelligence, Communications of the Association for Information Systems, Vol. 13, Article 15." (AIS Electronic Library) 177-189.
- Shang, Shari, e Peter B. Seddon. 2000. "A Comprehensive Framework for Classifying the Benefits of ERP Systems." *AMCIS 2000 Proceedings* (University of Melbourne).
- <span id="page-36-1"></span>Ullman, Jeffrey D, e Jennifer Widom. 2007. *A First Course in Database Systems.* Stanford CA.

### **Anexos**

#### <span id="page-37-0"></span>*Anexo 1 – Estruturas de dados em IFS Business Analytics* Invoice Product Code Date Client Account Sales Unit Qty(cx) Weight (Kg) Valor Líquido (€) Valor Bruto (€) =IFS("Q=IFS("QFACT=IFS("=IFS("QFACT S=IFS("QFA=IFS("Q=IFS("QFAC=IFS("QFACT S=IFS("QFACT Faturação de Vendas Nº Cliente Group Country Region **Market** Resp Cli Incoterm Tipo de palete Distribuido PORTUGA Portugal 1100014 Local Mark 5 **EXW** Clientes Stock(A) Stock(Q) Stock Rej Stock Total PMP SKU Prod Designação Sales Unit Estab Cat Valor =IFS("DIM =IFS("DIM I =IFS("DIM =IFS("DIM =IFS("DIM =IFS("FACT INVENTORY TURN=IFS("FACT =IFS("FAC =IFS("FAC Produtos SKU Prod Descrição Familia Sub-Família **Brand** Unit/Cx Grs/Unit Fábrica **Linha** VENTORY TORY PARY PART. DRY PART. FRY PART. PRODUCT FAMILY") =IFS("DIM SITE.COD Stocks Produto Acabado Tr ID Estab Artigo TIPO Designação Data imputação Lote Produção MVTDES\_0 |QTD\_0 STU\_0 |Data de Validade |DATACRIA\_0 ANO\_0 |CATEG\_0 |VALOR\_0 =IFS("FAC =IFS("L=IFS("L=IFS("L=IFS("DIM\_IL=IFS("DIM\_ITH\_LE=IFS("FACT\_IN=IFS("DIM\_IN=IFS("D=IFS("D=IFS("DIM\_ITH=IFS("D=IFS("DHFS("D=IFS("DM\_=IFS("DM\_ Movimentos de Armazém Doc Data Conta Centro Custo Desig Linha Valor Fornecedor/Cliente **Nome** =IFS("FAC =IFS("DIM =IFS("DIM =IFS("DIM CODE D.CODE =IFS("FAC =IFS("DIM CUSTON =IFS("DIM **Doc** Conta Centro Custo Desig Linha Valor Fornecedor/Cliente Data Nome 11000 1220006 - ZZZLUIS Continente 0001 23/09/2016 - 2 Centros de Custo Fornecedor/Cliente  $A + 1$ **Figura 6 - Estruturas de Dados criadas**

#### <span id="page-38-0"></span>*Anexo 2 – Procedimentos na elaboração do reporting*

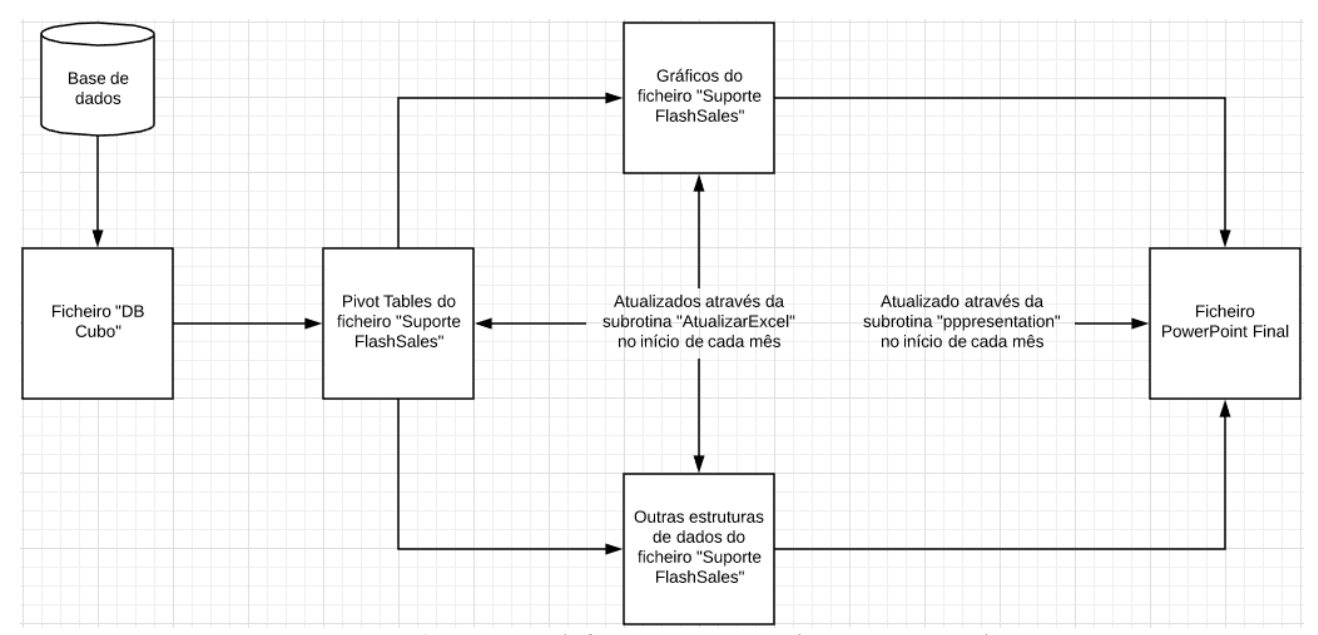

**Fluxograma 1: Fontes de informação e procedimentos de atualização**

#### <span id="page-38-1"></span>**Procedimento** *Flash Sales Report*

O procedimento de atualização do *reporting* de Vendas da Dancake começa por requerer a abertura do ficheiro de *Excel* utilizado para a elaboração do *report* de Vendas do mês anterior e atualização do respetivo Painel de Controlo, de forma a conter o ano/ano anterior/plano do ano anterior e mês pretendidos para o novo *report*.

Após o preenchimento do Painel de Controlo, pode correr-se a macro "AtualizarExcel", que vai atualizar todas as *Pivot Tables*, gráficos e tabelas necessários à elaboração do novo *report*, gravando um novo ficheiro de *Excel* na pasta de rede, designada de acordo com os valores colocados no Painel de Controlo. Seguidamente, o utilizador procede à verificação dos *cross-checks* existentes nos separadores "MNExport" e "Sales A NIS" e edita os comentários conforme os valores mais relevantes a integrar o *report* no separador "Comentarios". Por fim, o utilizador corre a macro "pppresentation", que vai substituir as ligações do *PowerPoint* do mês anterior ao *Excel* do mês anterior por ligações ao *Excel* do novo mês recentemente criado,

atualizando todos os slides e gravando o novo *report* na pasta de rede designada, estando assim o novo *report* pronto para apresentar à administração.

O processo de atualização do *reporting* do *Business Review* da Dancake foi criado à imagem do processo de atualização do *reporting* de vendas, não havendo assim diferenças referenciáveis, com a excepção da não existência de escolha de comentários relevantes neste.

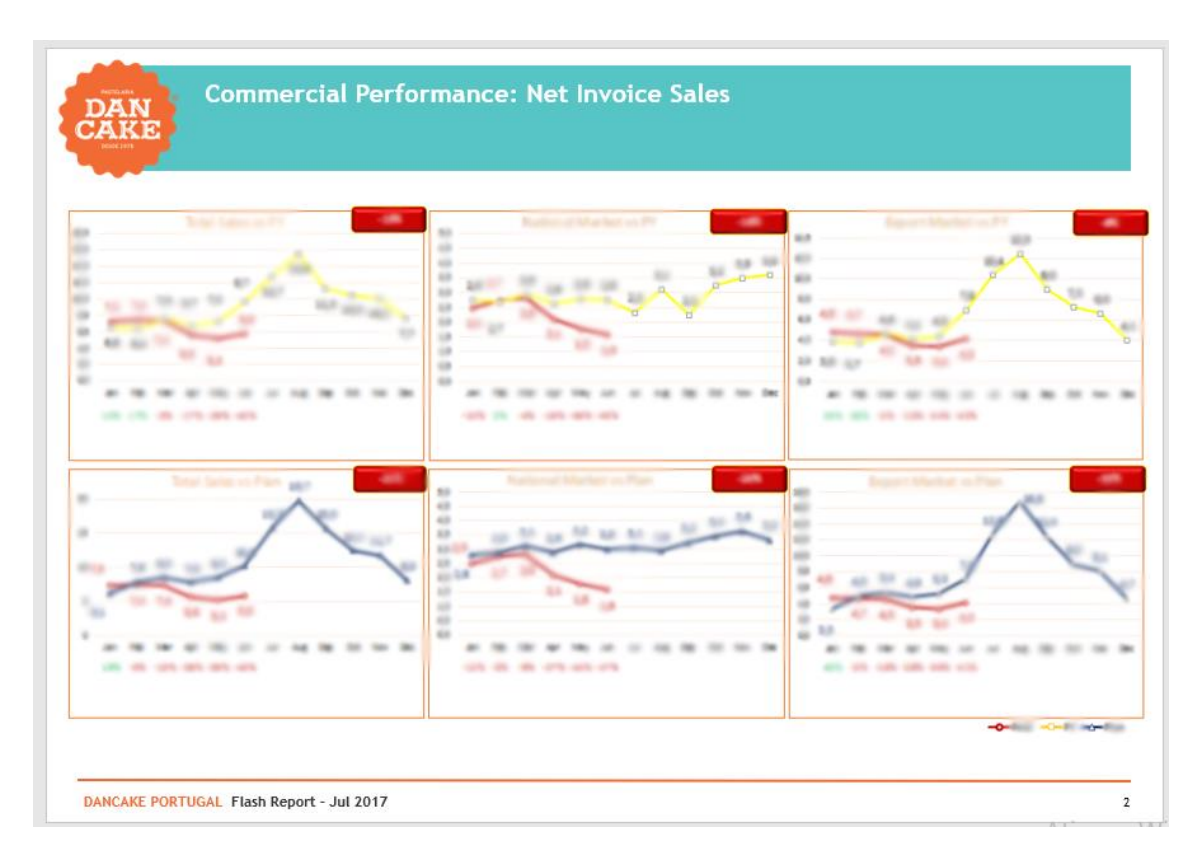

<span id="page-40-0"></span>*Anexo 3 – Sales report e Business Review report*

**Figura 7 – Flash Sales: Vendas nos mercados nacional e de exportação**

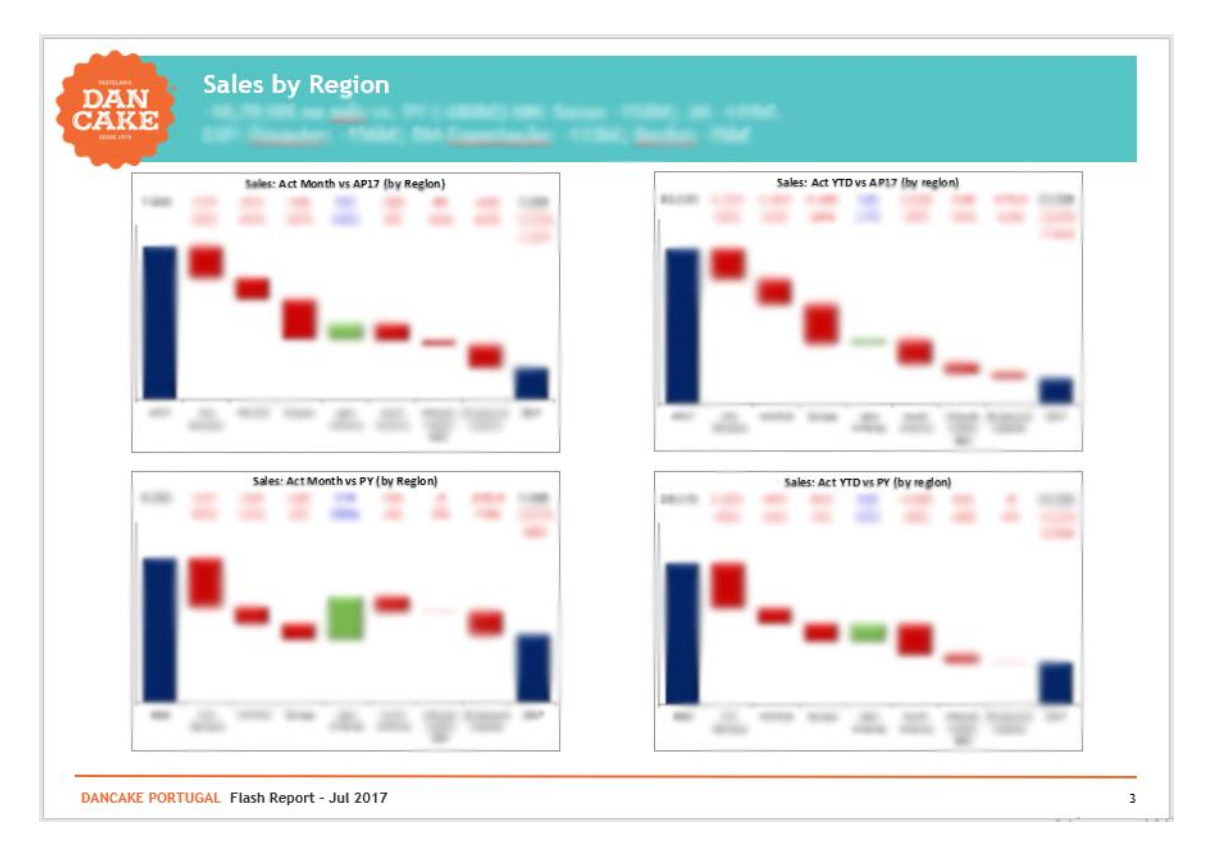

**Figura 8 – Flash Sales: Vendas por região do planeta**

| <b>DAN</b><br>CAKE                          |                                   |            |                           |                        |                                                                                                    |            |        |         |         |   |
|---------------------------------------------|-----------------------------------|------------|---------------------------|------------------------|----------------------------------------------------------------------------------------------------|------------|--------|---------|---------|---|
|                                             |                                   |            |                           |                        |                                                                                                    |            |        |         |         |   |
| <b>National Market</b>                      |                                   |            |                           | <b>Export Market</b>   |                                                                                                    |            |        |         |         |   |
| Marca                                       | <b>Gress</b>                      | <b>INC</b> | <b>HEARLY</b><br>19.981.6 | Região                 | <b>Romalin</b>                                                                                                    | <b>VTD</b> | VLAP17 |         | VS 3016 |   |
| Private Label<br>Private Label              | an arriver)<br><b>Book</b>        | $\cdots$   |                           | Europe                 | <b>Contractor Contractor</b>                                                                                                    |            |        |         |         |   |
| Private Label                               | <b>British</b>                    |            |                           | Europe                 | ۰                                                                                                    |            |        |         |         |   |
| Private Label                               |                                   |            |                           | Europe                 | <b>Brazil</b>                                                                                                    |            |        |         |         |   |
| Private Label                               |                                   |            |                           | Europe                 |                                                                                                    |            |        |         |         |   |
| Private Label                               | <b>Brand</b>                      |            |                           | Europe                 | .                                                                                                    |            |        |         |         |   |
| Private Label                               | <b>Boards</b>                     |            |                           | Europe                 | <b>Barriot</b>                                                                                                    |            |        |         |         |   |
| Private Label                               |                                   |            |                           | <b>Europe</b>          | <b>Birthday</b>                                                                                                    |            |        | ۰       |         |   |
| Private Label<br>Private Label              | <b>Freeman</b><br>ban.            |            |                           | Europe                 | -                                                                                                    | ٠          |        | carry.  |         |   |
| Private Label Total                         |                                   |            |                           | Europe                 | <b>Starting</b>                                                                                                    |            |        | ۰       |         |   |
| Granded                                     | <b>Branchise Committee</b>        |            |                           | Europe                 | <b>Sales</b>                                                                                                    |            |        | sant of |         |   |
| Granded                                     | <b>Brienrich</b><br>$\sim$        |            |                           | Europe                 | <b>Dollar</b>                                                                                                    |            |        |         |         |   |
| Granded                                     | Little:                           |            |                           | Europe                 | <b>Seattle</b>                                                                                                    |            |        |         |         | ۰ |
| <b>Branded</b>                              | <b>Birming</b>                    |            |                           | Europe                 | <b>Service</b>                                                                                                    |            |        |         |         | ۰ |
| Branded                                     | <b>Burnier</b>                    |            |                           | Europe                 | <b>Brazil</b>                                                                                                    |            |        |         |         | ۰ |
| Granded<br>Branded                          | <b>Brazil</b><br><b>Business</b>  |            |                           | Europe                 | <b>DOM:N</b>                                                                                                    |            |        |         |         | ۰ |
|                                             |                                   |            |                           | Europe                 | <b>Service</b>                                                                                                    |            |        | ۰       |         |   |
| Granded<br>Granded                          | <b>Boards</b><br>k.               |            |                           | Europe                 | <b>Branch</b>                                                                                                    |            |        |         |         |   |
| <b>Branded</b>                              | km.                               |            |                           | Europe                 | <b>Street</b>                                                                                                    |            |        | ٠       |         |   |
| Granded                                     | <b>Local</b>                      |            |                           | Europe                 | <b>Danis</b>                                                                                                    |            |        | ۰       |         |   |
| <b>Branded</b>                              | <b>Service</b>                    |            |                           | <b>Europe</b>          | <b><i><u>Particular International Content International Content International Content International Content International Content International Content International Content International Content International Content Internatio</u></i></b> |            |        |         |         |   |
| Granded                                     | <b>Board</b>                      |            |                           | Europe                 |                                                                                                    |            |        |         |         |   |
| Branded<br>Branded                          | $\sim$                            |            |                           | <b>EUROPE To tall</b>  |                                                                                                    |            |        |         |         |   |
| Granded                                     | . .<br><b>Branch</b>              |            |                           | Africa & Middle East   | <b>STATISTICS</b>                                                                                                    |            |        |         |         |   |
| Granded                                     | ÷                                 |            |                           | Africa & Middle East   | <b>Program</b>                                                                                                    |            |        |         |         |   |
| Branded                                     |                                   |            |                           | Africa & Middle Bast   | <b>ANTIQUES CONTINUES</b>                                                                                                    |            |        |         |         |   |
| Dan Cake Total                              |                                   |            |                           | Africa & Middle East   |                                                                                                    |            |        |         |         |   |
| Total Mercado Nacional                      |                                   |            |                           | Africa & Middle East   |                                                                                                    |            |        |         |         |   |
| <b>Export Market</b>                        |                                   |            |                           | Africa & Middle Rast   |                                                                                                    |            |        |         |         |   |
| Região<br>North America                     | <b>Smeault</b><br><b>DECEMBER</b> | ٠          | 15.3.61.4<br>on y         | Africa & Middle East   |                                                                                                    |            |        |         |         |   |
| North America                               | <b>Source</b>                     |            | m                         | Latin America          | . .                                                                                                    |            |        | ٠       |         |   |
| North America                               |                                   |            |                           | Latin America          | <b>Date of</b>                                                                                                    |            |        |         |         |   |
| SEAsts and Oceania                          |                                   |            |                           | Latin America          | <b>Brown Filter</b>                                                                                                    |            |        |         |         |   |
| SE Asla and Oceania                         |                                   |            |                           | Latin America          |                                                                                                    |            |        |         |         |   |
| SEArlan nd Oceania                          | <b>COLOR</b>                      |            |                           | Latin America          | po co                                                                                                    |            |        |         |         |   |
| SE Asia and Oceania                         | m                                 |            |                           |                        |                                                                                                    |            |        |         |         |   |
| SE Asla and Oceania<br>SE Aslam nd Congrela | .                                 |            |                           | SEAsia and Oceania     |                                                                                                    |            |        |         |         |   |
| SE Asla and Oceania                         | <br><b>Brazilian</b>              |            |                           | <b>Total Exporting</b> |                                                                                                    |            |        |         |         |   |
| SE Arla and Oceania                         | <b>Business</b>                   |            |                           |                        |                                                                                                    |            |        |         |         |   |
| SE Asia and Oceania                         |                                   |            |                           | Total COMPANIES        |                                                                                                    |            |        |         |         |   |

**Figura 9 – Flash Sales: Desempenho comercial por cliente**

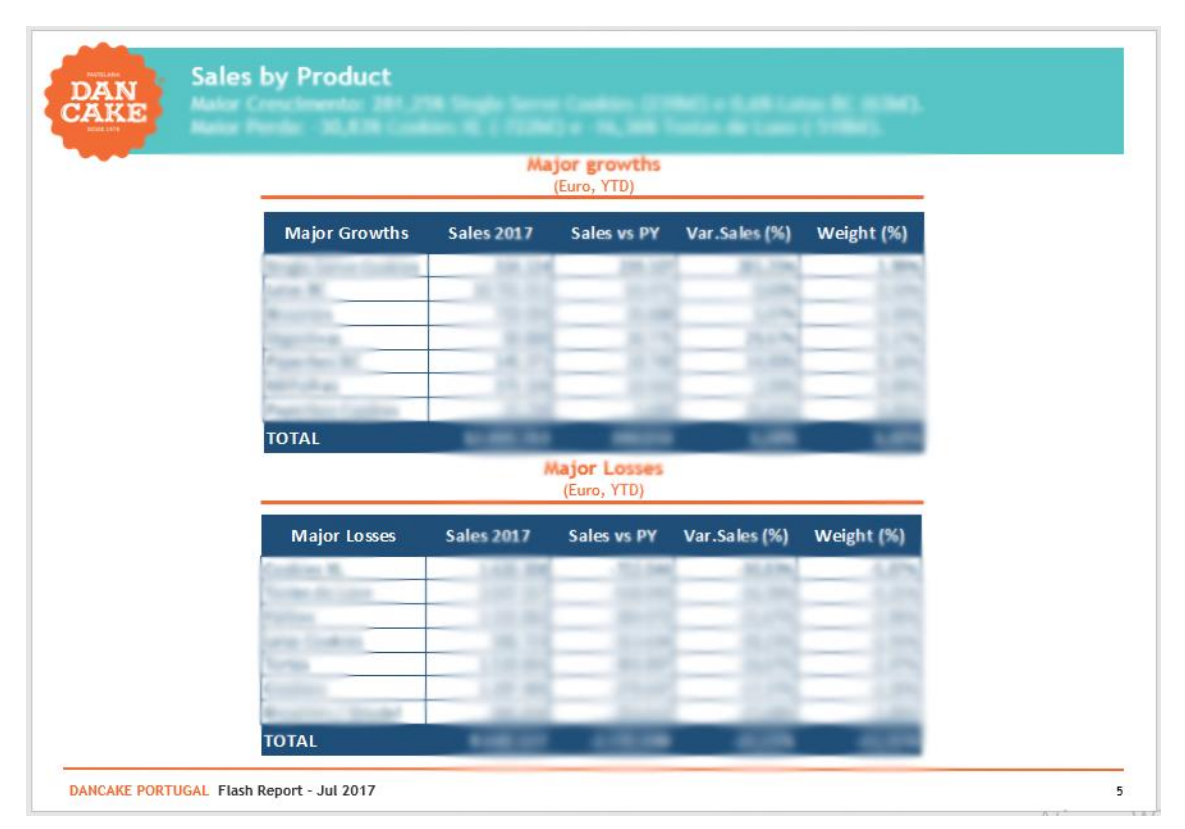

**Figura 10 – Flash Sales: Maiores crescimentos e decrescimentos de vendas por produto**

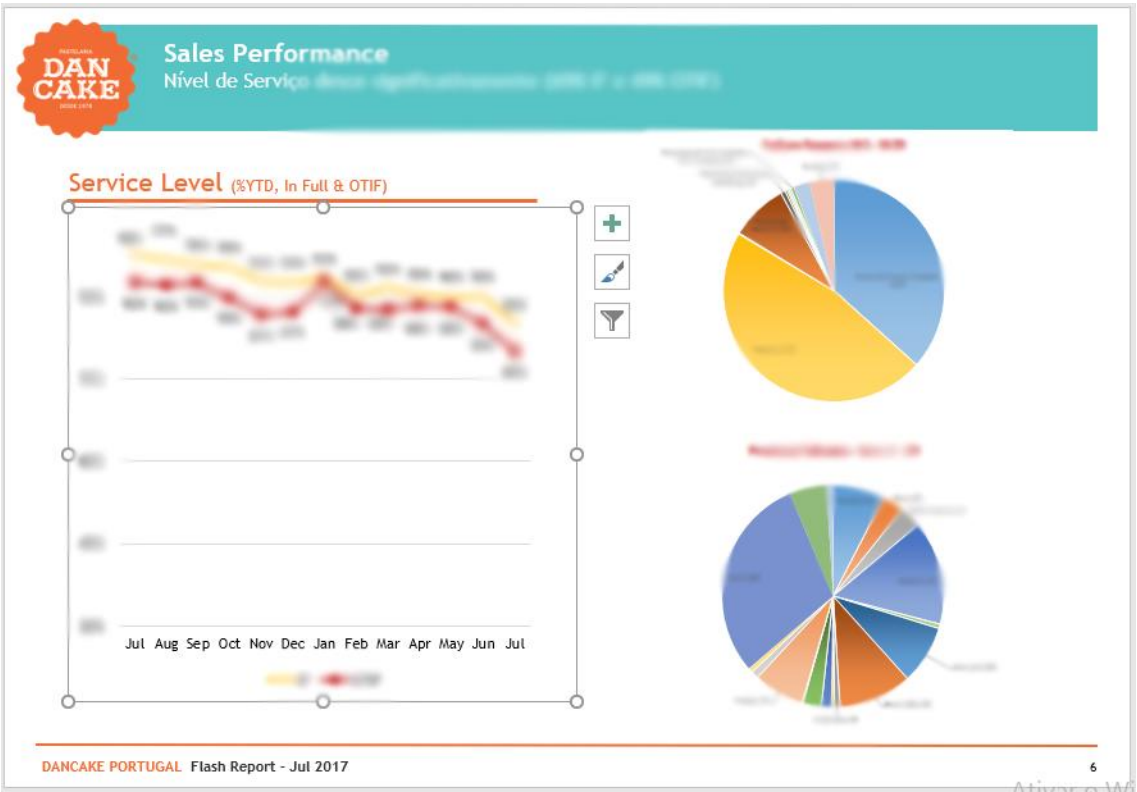

**Figura 11 – Flash Sales: Taxa de cumprimento de encomendas recebidas**

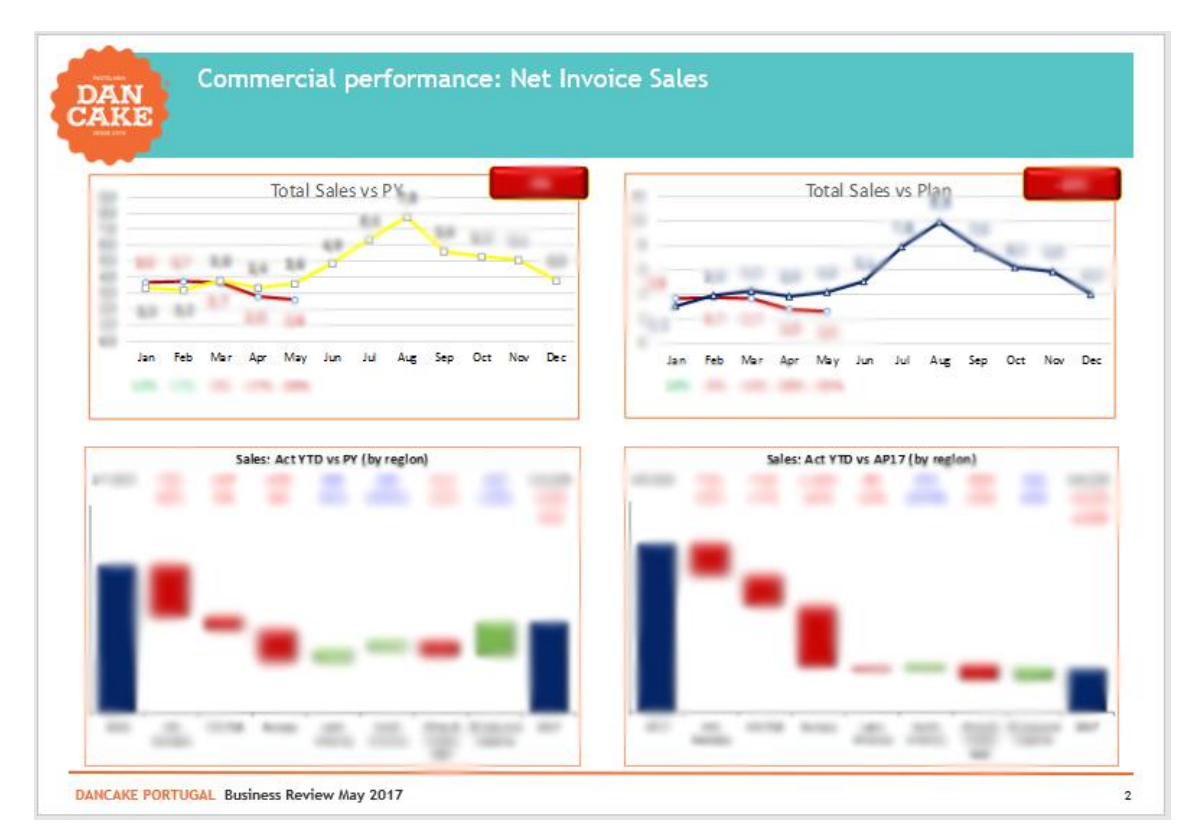

**Figura 12 – Business Review: Desempenho comercial**

![](_page_43_Figure_0.jpeg)

![](_page_43_Figure_1.jpeg)

![](_page_43_Figure_2.jpeg)

**Figura 14 – Business Review: Análise de Cash Flow**

![](_page_43_Figure_4.jpeg)

**Figura 15 – Business Review: Análise de Break Even**

| <b>Grupo Cliente</b><br>п  | Volume                    | <b>Grupo Cliente</b><br>$\cdot$ <sub>1</sub> | Product | <b>Grupo Cliente</b> | E/Kg<br><b>Pricing</b> | <b>Gupo Cliente</b>            | E/Kg<br>Case |
|----------------------------|---------------------------|----------------------------------------------|---------|----------------------|------------------------|--------------------------------|--------------|
| ۰                          | ÷                         | 1.Alemanha                                   |         |                      |                        | <b><i><u>Francisco</u></i></b> | 44.44        |
|                            |                           | m                                            |         |                      |                        |                                |              |
| <b>Film</b>                |                           |                                              |         |                      |                        |                                |              |
| $\mathbb{P}(\mathbb{R}^n)$ |                           | $-1$                                         |         |                      |                        |                                |              |
|                            |                           |                                              |         |                      |                        |                                |              |
|                            |                           |                                              |         |                      |                        |                                |              |
| <b>SOFT</b>                |                           |                                              |         |                      |                        | m                              |              |
|                            |                           |                                              |         |                      |                        |                                |              |
|                            |                           |                                              |         |                      |                        |                                |              |
|                            |                           |                                              |         |                      |                        |                                |              |
| <b>TENSION</b>             |                           |                                              |         |                      |                        |                                |              |
|                            |                           |                                              |         | <b>ALCOHOL</b>       |                        |                                |              |
|                            |                           |                                              |         |                      |                        |                                |              |
|                            |                           |                                              |         |                      |                        |                                |              |
|                            |                           |                                              |         |                      |                        |                                |              |
|                            |                           |                                              |         |                      |                        |                                |              |
| <b>Filled</b>              | 6.00                      |                                              |         |                      |                        |                                |              |
| * Citcher Concrete and CO  |                           | 19 page 19                                   |         |                      |                        |                                |              |
| <b>Grand Timal</b>         |                           | <b>Grand Total</b>                           |         | <b>Irand Total</b>   |                        |                                |              |
|                            |                           |                                              |         |                      |                        |                                |              |
|                            | Plano de Ação - Operações |                                              |         |                      |                        |                                |              |

**Figura 16 – Business Review: Análise de cause of change por cliente**

![](_page_44_Figure_2.jpeg)

**Figure 17 – Business Review: Análise de desempenho de fábricas**

![](_page_45_Figure_0.jpeg)

**Figura 19 – Business Review: Análise de dívida**

![](_page_45_Figure_2.jpeg)

**Figura 18 – Business Review: Análise de posição de stocks**

#### <span id="page-46-0"></span>*Anexo 4 – Código de Visual Basic for Applications utilizado*

```
Sub AtualizarPivots ()
Dim i As Integer
Dim AnoCorrente As Integer, mes As Integer
Dim pt1 As PivotTable, pt2 As PivotTable, pt3 As PivotTable
AnoCorrente = ThisWorkbook.Worksheets ("Flash Reporting").Cells (22, 4)
mes = ThisWorkbook.Worksheets ("Flash Reporting").Cells (25, 4)
Set pt1 = ThisWorkbook.Worksheets("Pivot A").PivotTables("PivotTable1")
Set pt2 = ThisWorkbook.Worksheets("PivotSubFamilia").PivotTables("PivotTable2")
Set pt2 - Inisworkbook.Worksheets("PivotSubFamilia").PivotTables("PivotTable3")
'Abertura do ficheiro excel de DB_Cubo do ano, atualização e fecho do mesmo
Application.AskToUpdateLinks = False
Application.DisplayAlerts = False
On Error Resume Next
Workbooks.Open "Y:\DB\DB_Cubo\DB_Cubo " & CStr(AnoCorrente) & ".xlsx"
pt1.RefreshTable
pt2.RefreshTable
pt3.RefreshTable
Workbooks ("DB Cubo " & CStr (AnoCorrente)). Close SaveChanges:=False
Application.DisplayAlerts = True
Application.AskToUpdateLinks = True
                   Figura 20 – Subrotina "AtualizarPivots"
```

```
'Ciclo for para Tirar todos os meses do filtro
F \circ r \neq 1 To 12
    If i = 1 Then
         -<br>Sheets ("PivotSubFamilia").PivotTables ("PivotTable2").PivotFields ("Month").PivotItems (CStr(i)).Visible = True<br>Sheets ("PivotSubFamilia").PivotTables ("PivotTable3").PivotFields ("Month").PivotItems (CStr(i)).Visible =
     Else
         Sheets("PivotSubFamilia").PivotTables("PivotTable2").PivotFields("Month").PivotItems(CStr(i)).Visible = False
         Sheets ("PivotSubFamilia"). PivotTables ("PivotTable3"). PivotFields ("Month"). PivotItems (CStr(i)). Visible = False
    End Tf
Next i
'Loop para acrescentar os meses ao filtro de acordo com o mês escolhido
i = 1For i = 1 To mes
     Sheets ("PivotSubFamilia"). PivotTables ("PivotTable2"). PivotFields ("Month"). PivotItems (CStr(i)). Visible = True
     Sheets ("PivotSubFamilia"). PivotTables ("PivotTable3"). PivotFields ("Month"). PivotItems (CStr(i)). Visible = True
Next i
'Para tirar as pivot tables da memória RAM, senão o computador fica lento depois de usar a macro:
Set pt1 = NotningSet pt2 = Nothing<br>Set pt2 = Nothing<br>Set pt3 = NothingEnd Sub
```

```
Figura 21 – Subrotina "AtualizarPivots" (2)
```

```
Sub waverage ()
ReDim ISNA(1 To 12), PYIVS(1 To 12), IVS(1 To 12)
Sheets ("Flash reporting") . Activate
soma1 = 0\frac{30m+1}{30m+2} = 0For i = 1 To 12
      \texttt{ISNA(i)} \ = \ \texttt{Sheets}\,(\texttt{"Flash reporting"}\,).\texttt{Cells}\,(\texttt{8, 1 + i}\,).\texttt{Text}PYIVS(i) = Sheets ("Flash reporting").Cells (4, 1 + i).value
      If \text{ISNA}(\text{i}) = \text{"TRUE"} Then
            IVS(i) = 0ElseIf ISNA(i) = "VERDADEIRO" ThenIVS(i) = 0Else: IVS(i) = Sheets("Flash reporting"). Cells(3, 1 + i). value
      End If
Next i
      For i = 1 To 12
            If IVS(i) \Leftrightarrow 0 Then
                  \begin{aligned} & \texttt{some} \; 1 & \texttt{for} \; 0 & \texttt{then} \\ & \texttt{some} \; 1 & = \texttt{some} \; 1 + \; \texttt{IVS} \left( 1 \right) \\ & \texttt{some} \; 2 & = \texttt{some} \; 2 + \; \texttt{PYIVS} \left( 1 \right) \end{aligned}value = (somal - soma2) / soma2
            Else
                  Exit For
            End If
      Next i
Sheets ("Flash reporting"). Cells (3, 16) = value
```
#### **Figura 23 – Subrotina "waverage"**

```
Sub FormatarRectangulosNIS()
.<br>Dim i As Integer, value As Variant, value2 As Variant
For i = 1 To 6
value = Sheets ("Flash reporting"). Cells (2 + i, 16)value2 = CStr(i)Sheets ("Flash Graficos") . Activate
Select Case value
     Case Is = m- --<br>ActiveSheet.Shapes.Range(Array(("Rect" & value2))).Select
           With Selection.ShapeRange.Fill
                 . Visible = msoTrue<br>The Simple = msoTrue<br>ToreColor.RGB = RGB(255, 255, 255)<br>Transparency = 0
                 .Solid
           End With
     Case Is > 0ActiveSheet.Shapes.Range(Array(("Rect" & value2))).Select
           With Selection.ShapeRange.Fill
                 . Visible = msoTrue<br>.Visible = msoTrue<br>.ForeColor.RGB = RGB(0, 176, 80)<br>.Transparency = 0
                 .Solid
           End With
     Case Is < 0- 15 \cdot<br>ActiveSheet.Shapes.Range(Array(("Rect" & value2))).Select
           ActiveSheet.Shapes.Range(Array(("Re<br>With Selection.ShapeRange.Fill<br>.Visible = msoTrue<br>.ForeColor.RGB = RGB(192, 0, 0)<br>.Transparency = 0
                 .SolidEnd With
End Select
Next i
End Sub
```
#### **Figura 22 – Subrotina "FormatarRectangulosNIS"**

Sub formatareixoswaterfallsNIS()

Sheets ("Sales A NIS"). Activate ActiveSheet.ChartObjects("Chart 1").Activate ActiveChart.Axes(xlValue).Select ActiveChart. Axes (x1Value). MaximumScale = Sheets ("Sales A NIS"). Cells (12, 15) ActiveChart.Axes(xlValue).MinimumScale = Sheets("Sales A NIS").Cells(12, 17) ActiveSheet.ChartObjects("Chart 2").Activate ActiveChart.Axes(x1Value).Select ActiveChart.Axes(xlValue).MaximumScale = Sheets("Sales A NIS").Cells(25, 15) ActiveChart.Axes(xlValue).MinimumScale = Sheets("Sales A NIS").Cells(25, 17) ActiveSheet.ChartObjects("Chart 3").Activate ActiveChart.Axes(x1Value).Select ActiveChart.Axes(xlValue).MaximumScale = Sheets("Sales A NIS").Cells(37, 15) ActiveChart. Axes (x1Value) . MinimumScale = Sheets ("Sales A NIS") . Cells (37, 17) ActiveSheet.ChartObjects("Chart 4").Activate ActiveChart.Axes(xlValue).Select ActiveChart.Axes(xlValue).MaximumScale = Sheets("Sales A NIS").Cells(50, 15) ActiveChart.Axes(x1Value).MinimumScale = Sheets("Sales A NIS").Cells(50, 17)

<span id="page-48-0"></span>End Sub

#### **Figura 24 – Subrotina "FormatareixoswaterfallsNIS"**

Sub GravarNovoExcel()

Dim newfilepathgravar As String

Sheets ("Flash Reporting"). Activate

'Caminho na rede do ficheiro de excel referente ao mês presente de reporting  $newfilepathgravar = Cells (23, 7)$ 

ThisWorkbook. SaveAs newfilepathgravar, FileFormat:=xlOpenXMLWorkbookMacroEnabled, ConflictResolution:=2

End Sub

**Figura 25 – Subrotina "GravarNovoExcel"**

```
newfilepath = Worksheets("Flash Renorting"). Cells (23, 7)'Caminho na rede do ficheiro de excel com Y:\ em vez de \\ptlisfs referente ao mês presente de reporting
newFilePath2 = Worksheets("Flash Reporting").Cells(23, 8)
'Caminho na rede do ficheiro de powerpoint referente ao mês presente de reporting
newfilepathppt = Worksheets ("Flash Reporting"). Cells (23, 9)
Sheets ("Flash Reporting") . Activate
'As seguintes linhas abrem o ficheiro de powerpoint referente ao mês anterior
Set PowerpointApp = CreateObject ("Powerpoint.application")
PowerpointApp.Visible = msoTrue
MsgBox ("Seleccionar ficheiro PowerPoint do mês anterior. É preciso ir pela pasta de rede de Controlo de Gestão e não por atalhos.")
Application.FileDialog(msoFileDialogOpen).AllowMultiSelect = False
If Application. FileDialog(msoFileDialogOpen). Show <> 0 Then<br>
oldfilepathppt = Application. FileDialog(msoFileDialogOpen). SelectedItems(1)
Else: End If
Set pptPresentation = PowerpointApp.Presentations.Open(oldfilepathppt)
PowerpointApp.ActivePresentation.SaveAs newfilepathppt, ppSaveAsOpenXMLPresentationMacroEnabled
MsgBox ("Seleccionar ficheiro Excel que já está ligado ao ficheiro PowerPoint. É preciso ir pela pasta de rede de Controlo de Gestão e não por atalhos.")
Application. FileDialog(msoFileDialogOpen). AllowMultiSelect = False
If Application. FileDialog(msoFileDialogOpen). Show <> 0 Then
     oldFilePath = Application.FileDialog(msoFileDialogOpen).SelectedItems(1)
Else: End If
\label{def:1} $$oldFileName = Right (oldFilePath, Len (oldFilePath) - InStrRev (oldFilePath, "\\")\ ooldFilePath = Replace (oldFilePath, "Y:\Reporting\\", "\\ptlist\\@Controller\ndefset@\\Reporting\\",\quad\; "\\ptlist\\@function\; "\\text{\\%else, 1.10, 1.11, 1.12, 1.13, 1.14, 1.15, 1.16, 1.17, 1.18, 1.17, 1.18, 1.17, 1.18, 1.17, 1.18, 1.17, 1.18, 1.17, 1.18, 1.18, 1.18,Workbooks. Open oldFilePath
                                                               Figura 26 - Subrotina "pppresentation"Sheets ("Comentarios") . Activate
For i = 1 To 24
```
 $arrow(i) = Worksheets("Connection:Cells(2 + i. 14)$  $arrow(i) = Worksheets("Commentarios").$ Cells(2 + i, 16)

Next i

PowerpointApp.ActivePresentation.Slides(2).Shapes("Rectangle 1").TextFrame.TextRange.Text = "Commercial Performance: Net Invoice Sales"  $\epsilon$  vbCrLf  $\epsilon$  arrnome(1)  $\epsilon$  arrvalor(1)  $\epsilon$  arrnome(2)  $\epsilon$  arrvalor(2)  $\epsilon$  arrnome(3)  $\epsilon$  arrvalor(3)  $\epsilon$  arrvalor(4)  $\epsilon$  arrvalor(4)  $\epsilon$  arrnome(5)  $\epsilon$  arrvalor(5)  $-$ <br> $\epsilon$  arrnome(6)  $\epsilon$  arrvalor(6)  $\epsilon$  a 6 arrnome(11) 6 arrvalor(11) 6 arrnome(12) 6 arrvalor(12) 6 arrnome(13) 6 arrvalor(13) 6 arrnome(14) 6 arrvalor(15) 6 arrvalor(15) - 6 arrvalor(15) 6 arrome(17) 6 arrvalor(12) 6 arrome(13) 6 arrome(17) 6 arrome(17) 6 arrom  $\frac{1}{2}$  arrome (21) & arrvalor (21) & arrnome (22) & arrvalor (22) & arrnome (23) & arrvalor (23) & arrnome (24) & arrvalor (24)

With PowerpointApp.ActivePresentation.Slides(2).Shapes("Rectangle 1")

```
Set tr = . TextFrame. TextRange
tr.Characters(43, 10000). Font. Size = 13<br>tr.Characters(43, 10000). Font. Bold = msoFalse
```
End With

**Figura 27 - Subrotina "pppresentation" (2)**

<span id="page-50-0"></span>![](_page_50_Figure_0.jpeg)

**Figura 29 – Painel de Controlo de preços de ME**

![](_page_50_Figure_3.jpeg)

<span id="page-50-1"></span>**Fluxograma 2 – Funcionamento do ficheiro de controlo de MP e ME**